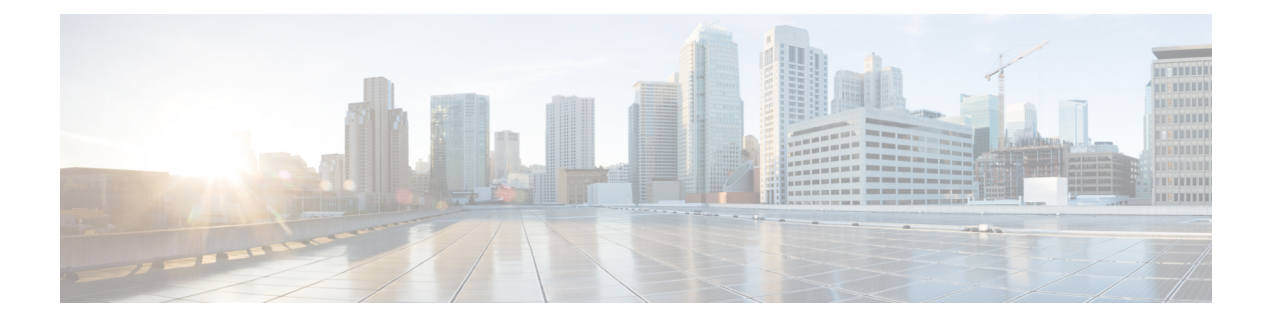

# **Transit Routing**

This chapter contains the following sections:

- Transit [Routing](#page-0-0) in the ACI Fabric, on page 1
- Transit [Routing](#page-1-0) Use Cases, on page 2
- Supported Transit [Combination](#page-6-0) Matrix, on page 7
- Transit Routing [Guidelines,](#page-8-0) on page 9
- [Configuring](#page-19-0) Transit Routing, on page 20

# <span id="page-0-0"></span>**Transit Routing in the ACI Fabric**

The Cisco APIC software supports external Layer 3 connectivity with OSPF (NSSA) and iBGP. The fabric advertisesthe tenant bridge domain subnets out to the external routers on the External Layer 3 Outside (L3Out) connections. The routes that are learned from the external routers are not advertised to other external routers. The fabric behaves like a stub network that can be used to carry the traffic between the external Layer 3 domains.

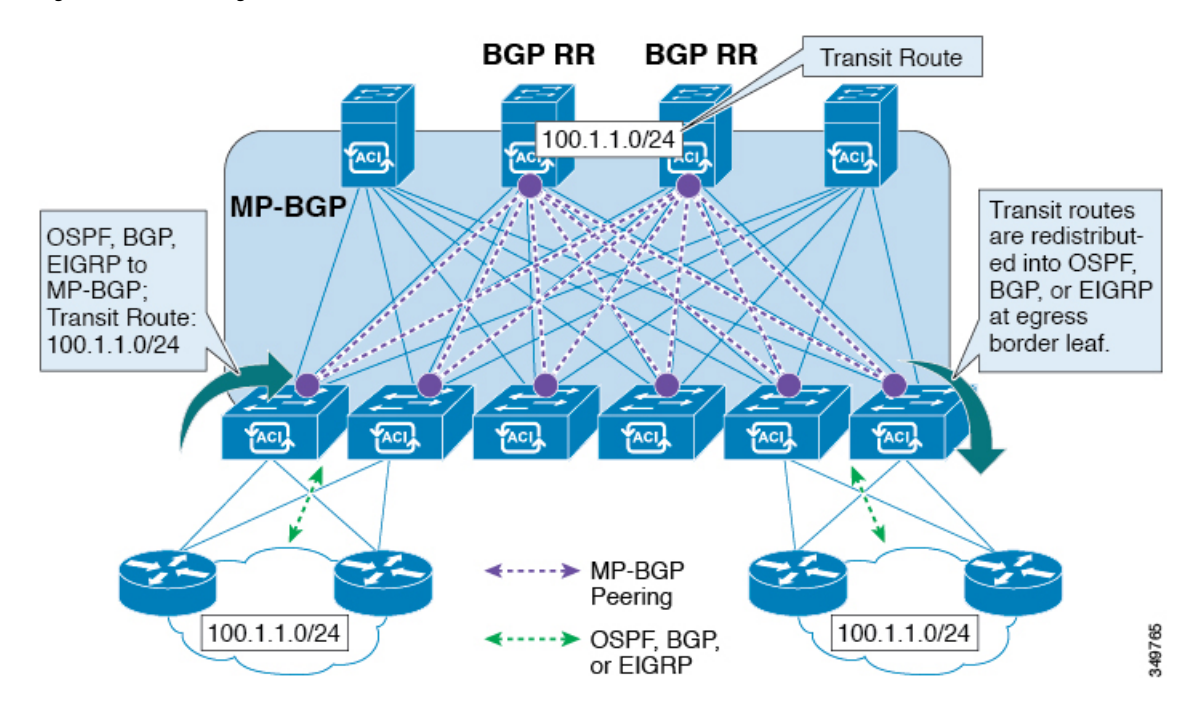

**Figure 1: Transit Routing in the Fabric**

In transit routing, multiple L3Out connections within a single tenant and VRF are supported and the APIC advertises the routes that are learned from one L3Out connection to another L3Out connection. The external Layer 3 domains peer with the fabric on the border leaf switches. The fabric is a transit Multiprotocol-Border Gateway Protocol (MP-BGP) domain between the peers.

The configuration for external L3Out connections is done at the tenant and VRF level. The routes that are learned from the external peers are imported into MP-BGP at the ingress leaf per VRF. The prefixes that are learned from the L3Out connections are exported to the leaf switches only where the tenant VRF is present.

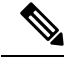

**Note** For cautions and guidelines for configuring transit routing, see [Guidelines](#page-8-1) for Transit Routing, on page 9

# <span id="page-1-0"></span>**Transit Routing Use Cases**

#### **Transit Routing Between Layer 3 Domains**

Multiple Layer 3 domains such as external pods, mainframes, service nodes, or WAN routers can peer with the ACI fabric to provide transit functionality between them.

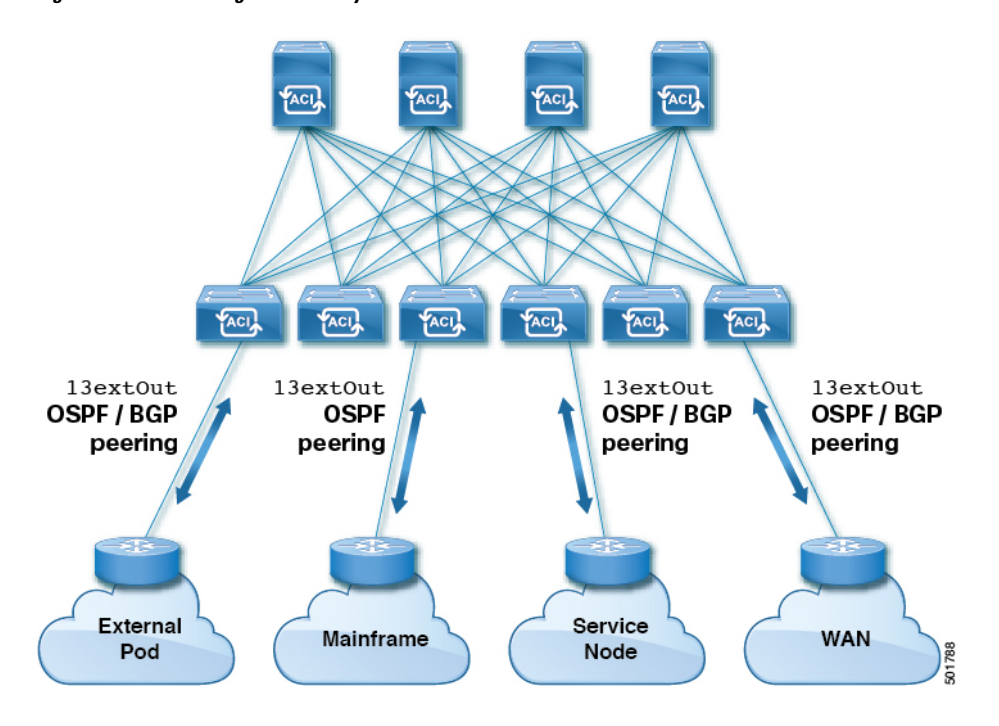

**Figure 2: Transit Routing Between Layer 3 Domains**

# **Mainframe Traffic Transiting the ACI Fabric**

Mainframes can function as IP servers running standard IP routing protocols that accommodate requirements from Logical Partitions (LPARs) and Virtual IP Addressing (VIPA).

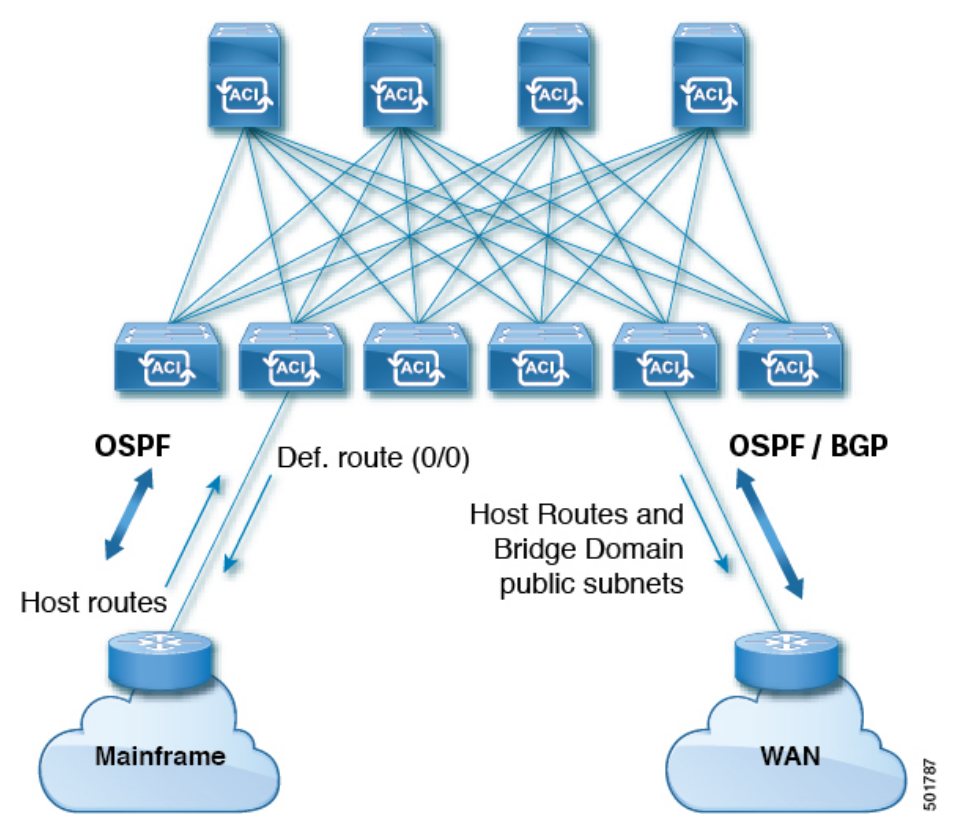

#### **Figure 3: Mainframe Transit Connectivity**

In this topology, mainframes require the ACI fabric to be a transit domain for external connectivity through a WAN router and for east-west traffic within the fabric. They push host routes to the fabric to be redistributed within the fabric and out to external interfaces.

# **Service Node Transit Connectivity**

Service nodes can peer with the ACI fabric to advertise a Virtual IP (VIP) route that is redistributed to an external WAN interface.

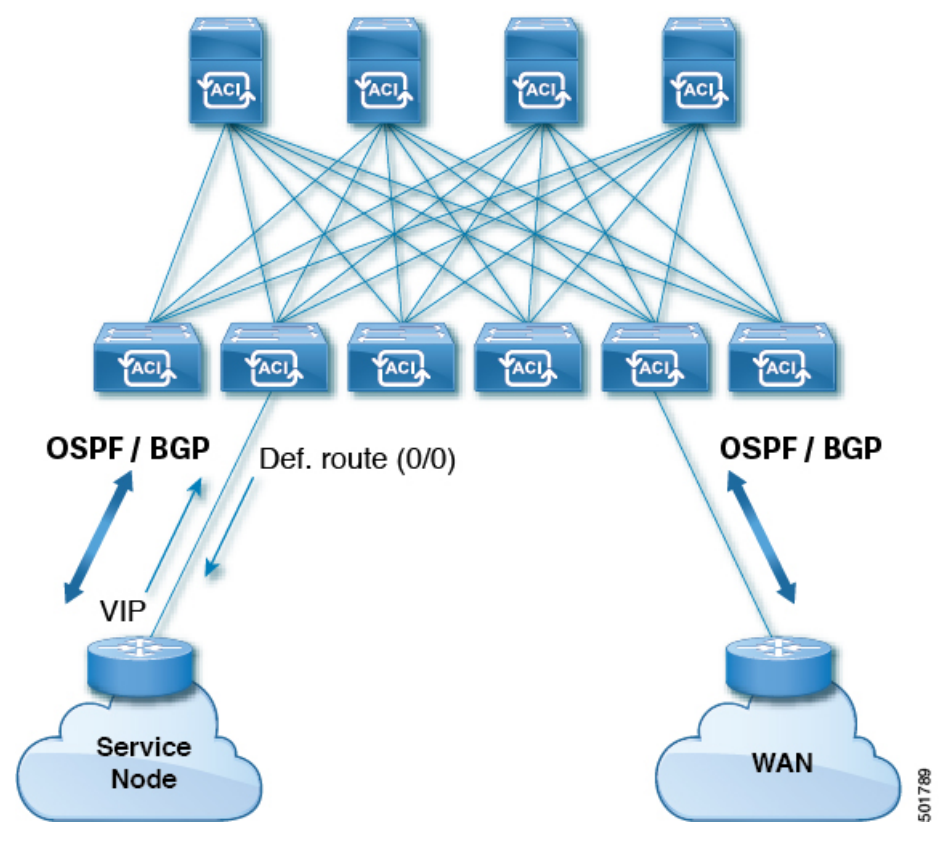

#### **Figure 4: Service Node Transit Connectivity**

The VIP is the external facing IP address for a particular site or service. A VIP is tied to one or more servers or nodes behind a service node.

# **Multipod in a Transit-Routed Configuration**

In a multipod topology, the fabric acts as a transit for external connectivity and interconnection between multiple pods. Cloud providers can deploy managed resource pods inside a customer datacenter. The demarcation point can be an L3Out with OSPF or BGP peering with the fabric.

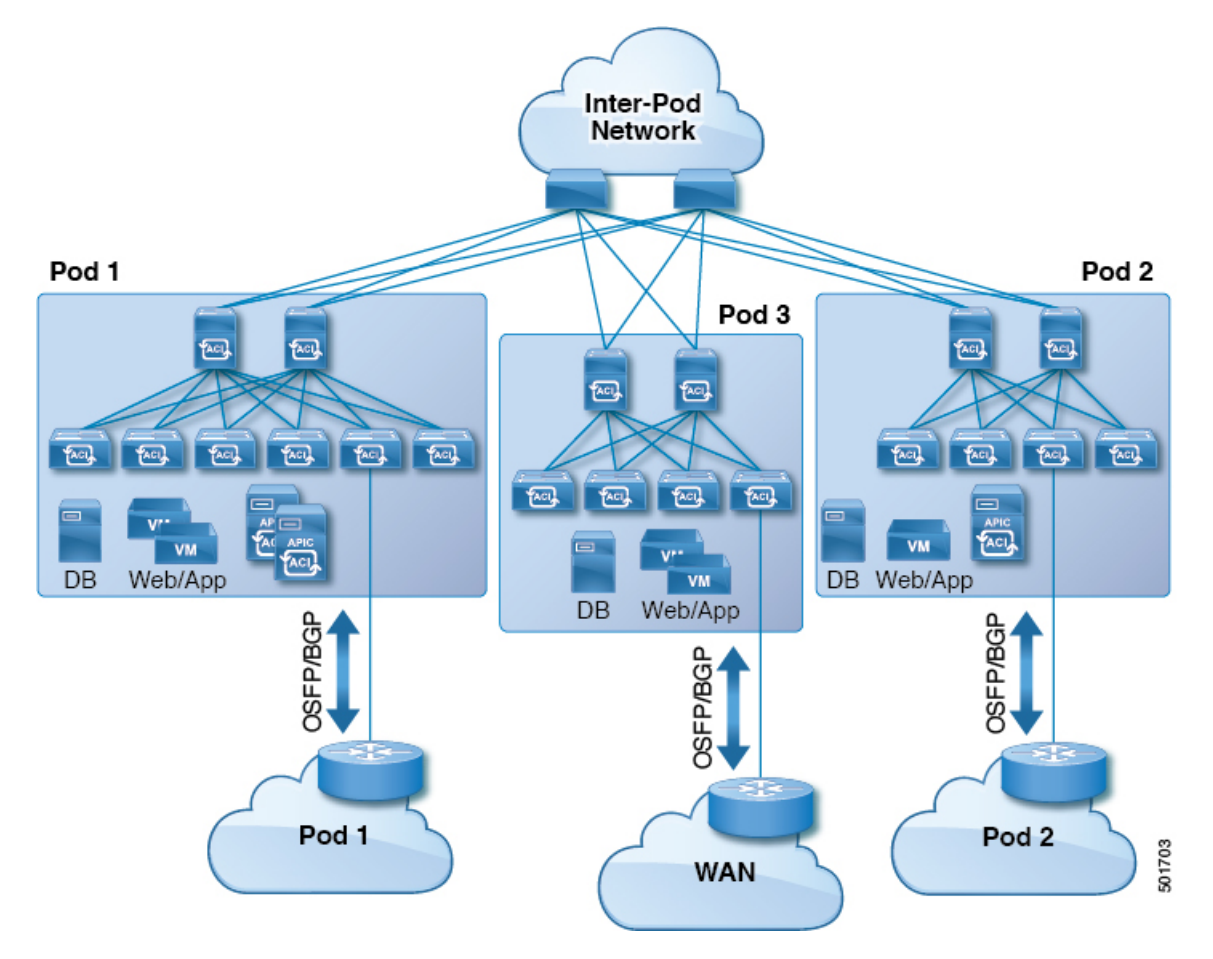

**Figure 5: Multiple Pods with L3Outs in <sup>a</sup> Transit-Routed Configuration**

In such scenarios, the policies are administered at the demarcation points and ACI policies need not be imposed.

Layer 4 to Layer 7 route peering is a special use case of the fabric as a transit where the fabric serves as a transit OSPF or BGP domain for multiple pods. You configure route peering to enable OSPF or BGP peering on the Layer 4 to Layer 7 service device so that it can exchange routes with the leaf node to which it is connected. A common use case for route peering is Route Health Injection where the SLB VIP is advertised over OSPFor iBGPto clients outside the fabric.See*L4-L7 Route Peering withTransit Fabric - Configuration Walkthrough* for a configuration walk-through of this scenario.

#### **GOLF in a Transit-Routed Configuration**

In APIC, release 2.0 and later, the Cisco ACI supports transit routing with GOLF L3Outs (with BGP and OSPF). For example, the following diagram shows traffic transiting the fabric with GOLF L3Outs and a border leaf L3Out.

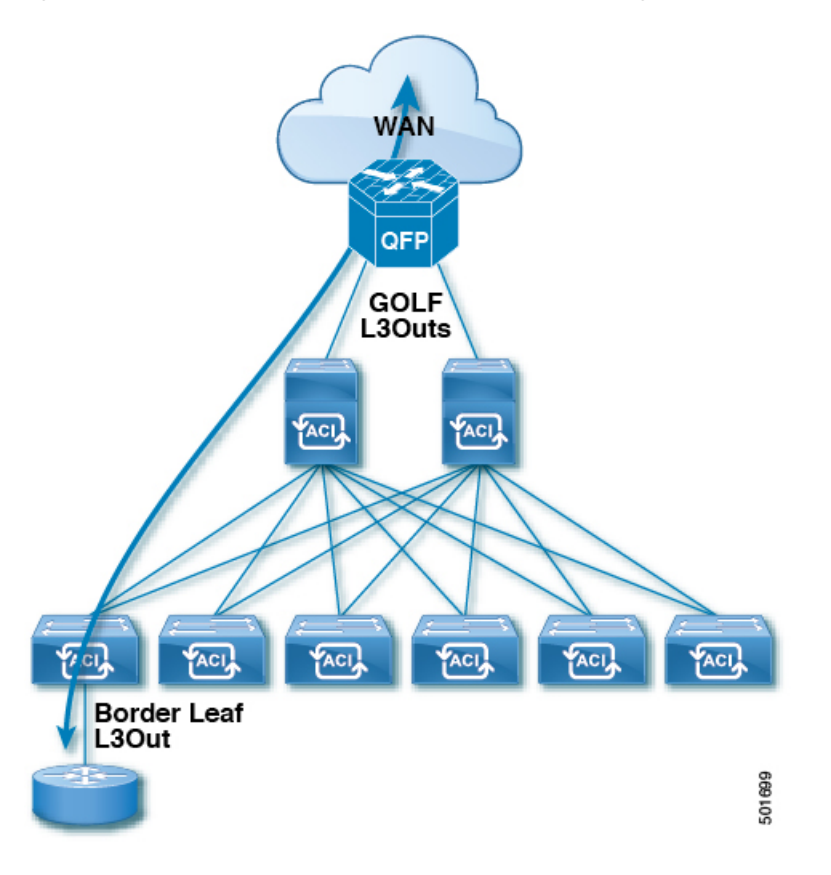

**Figure 6: GOLF L3Outs and <sup>a</sup> Border Leaf L3Out in <sup>a</sup> Transit-Routed Configuration**

# <span id="page-6-0"></span>**Supported Transit Combination Matrix**

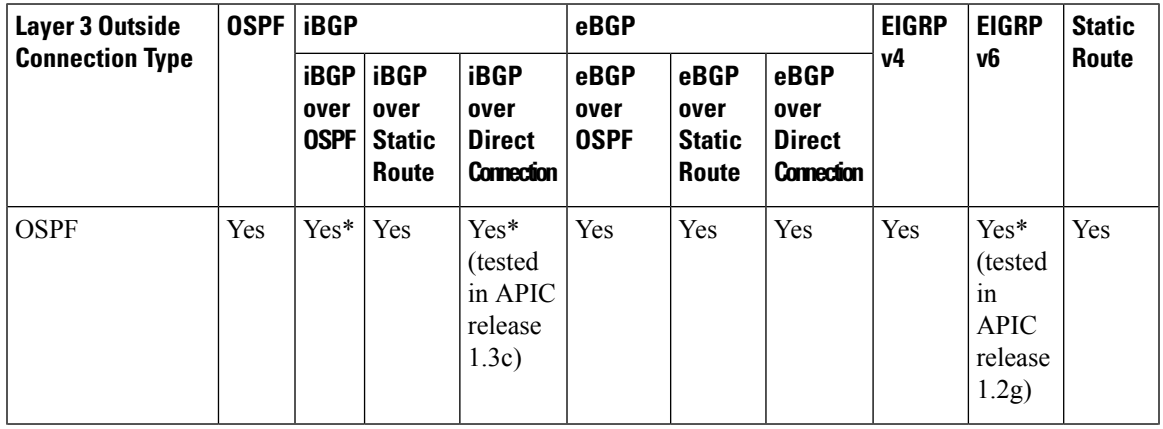

 $\mathbf I$ 

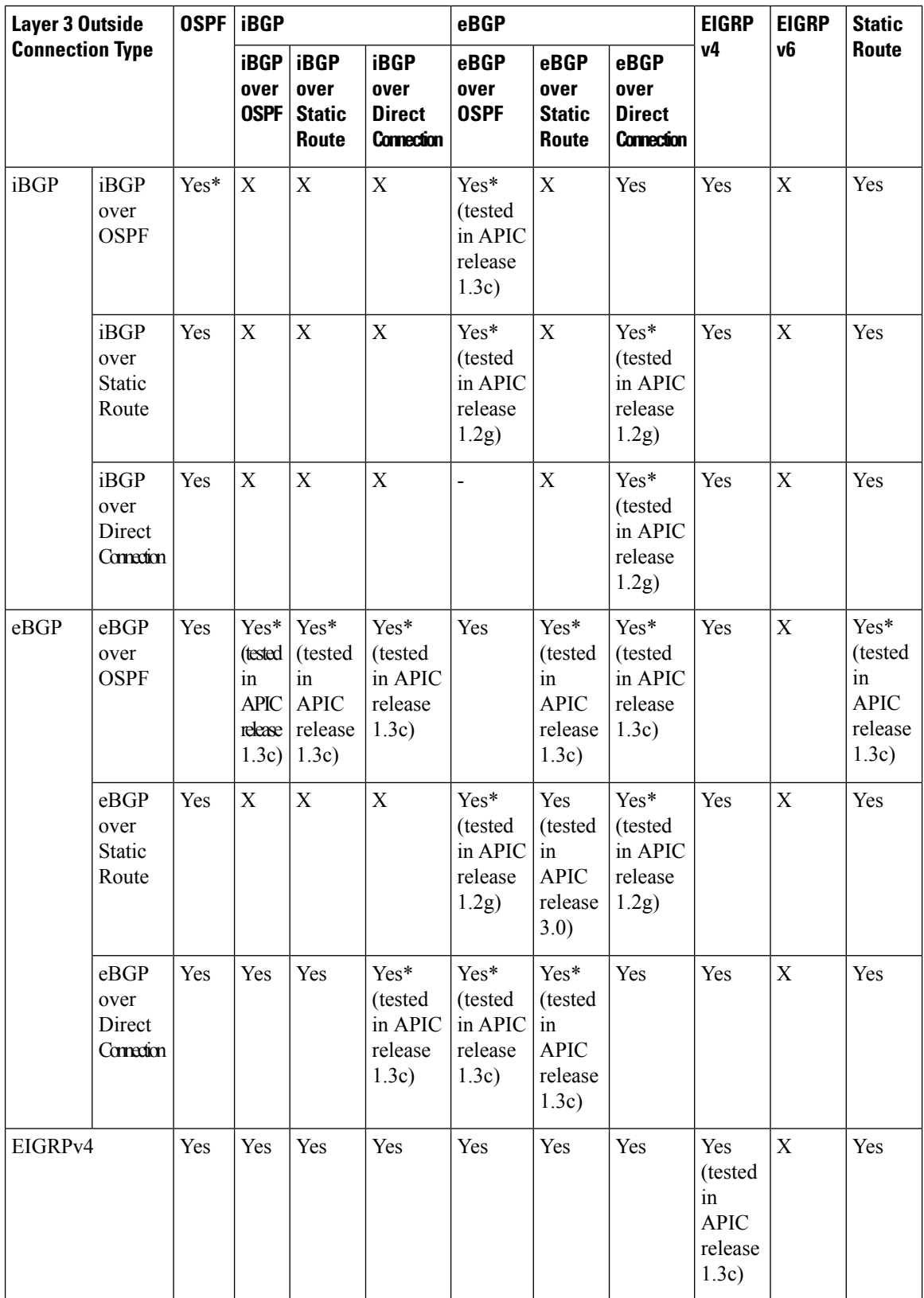

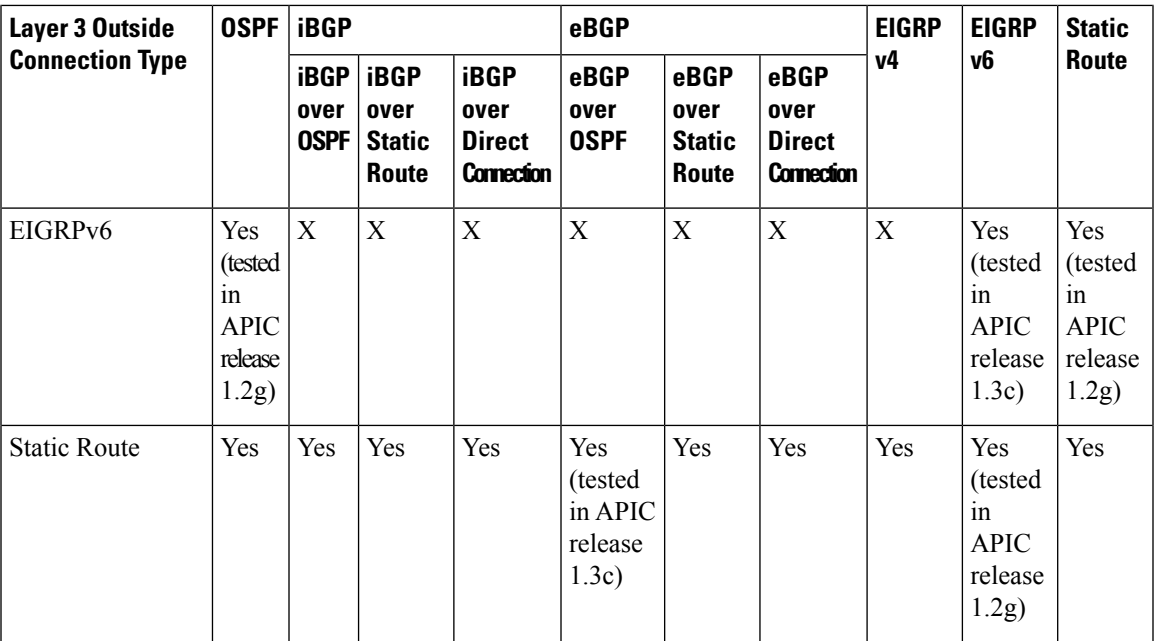

• connec. = connection

• \* = Not supported on the same leaf switch

 $\bullet$  X = Unsupported/Untested combinations

# <span id="page-8-1"></span><span id="page-8-0"></span>**Transit Routing Guidelines**

# **Guidelines for Transit Routing**

Use the following guidelines when creating and maintaining transit routing connections:

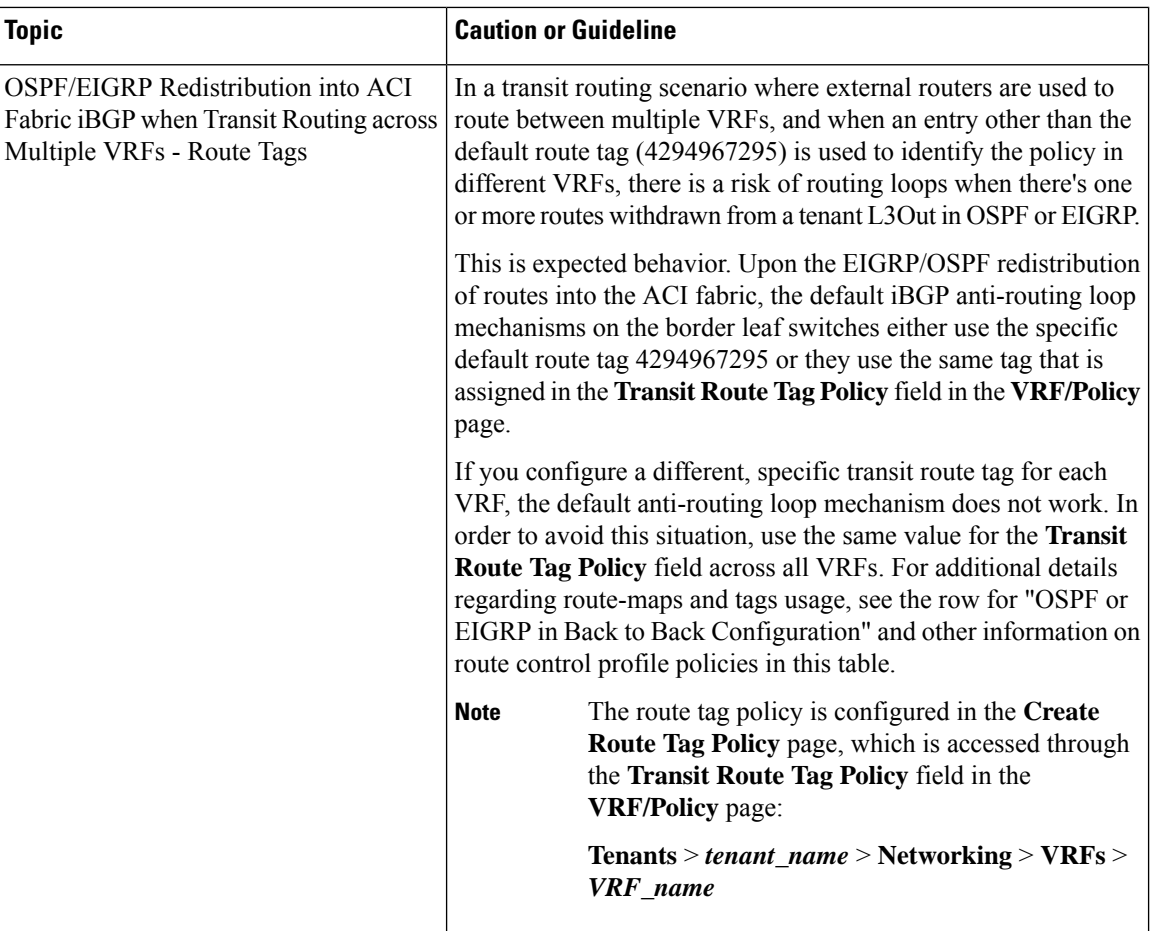

ı

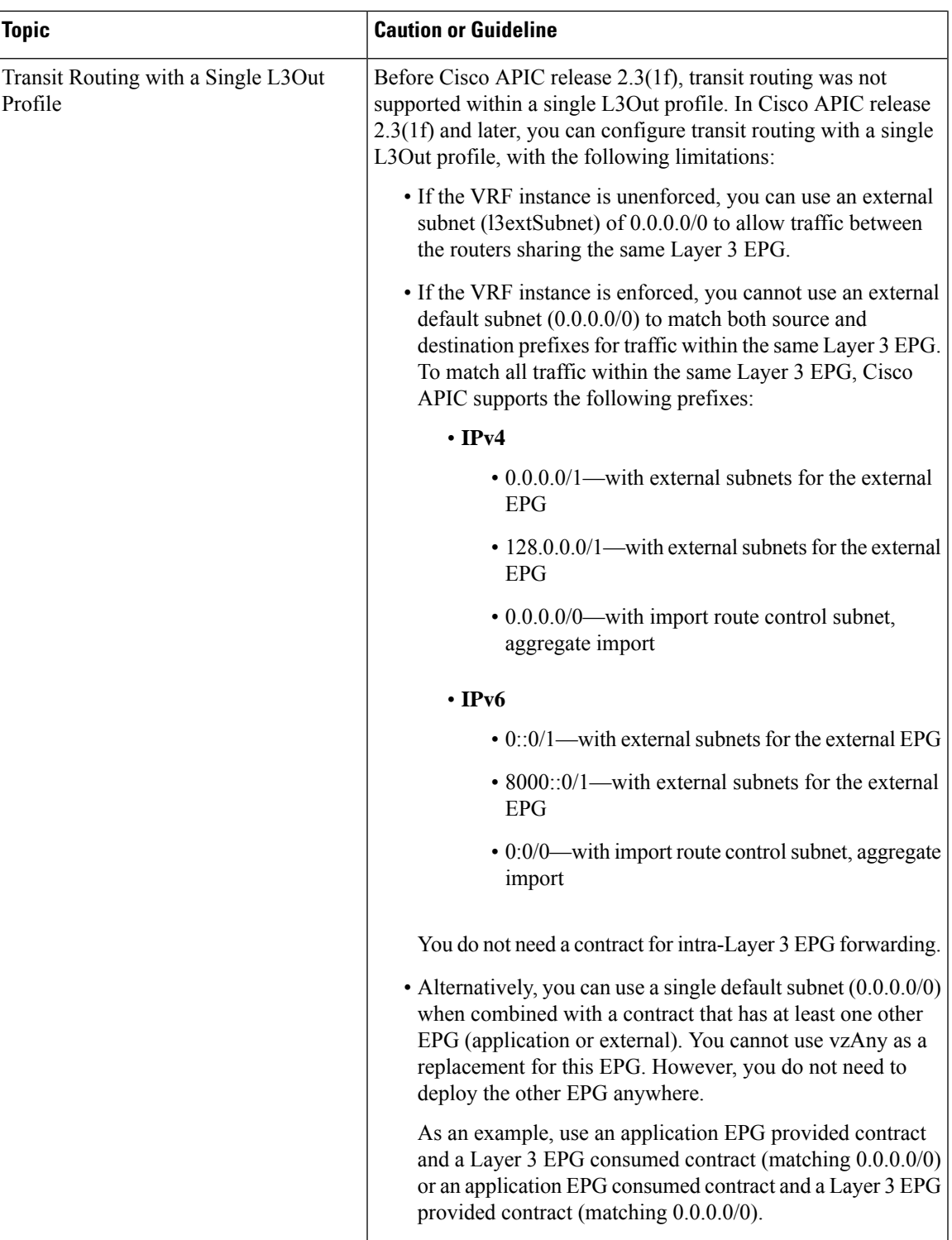

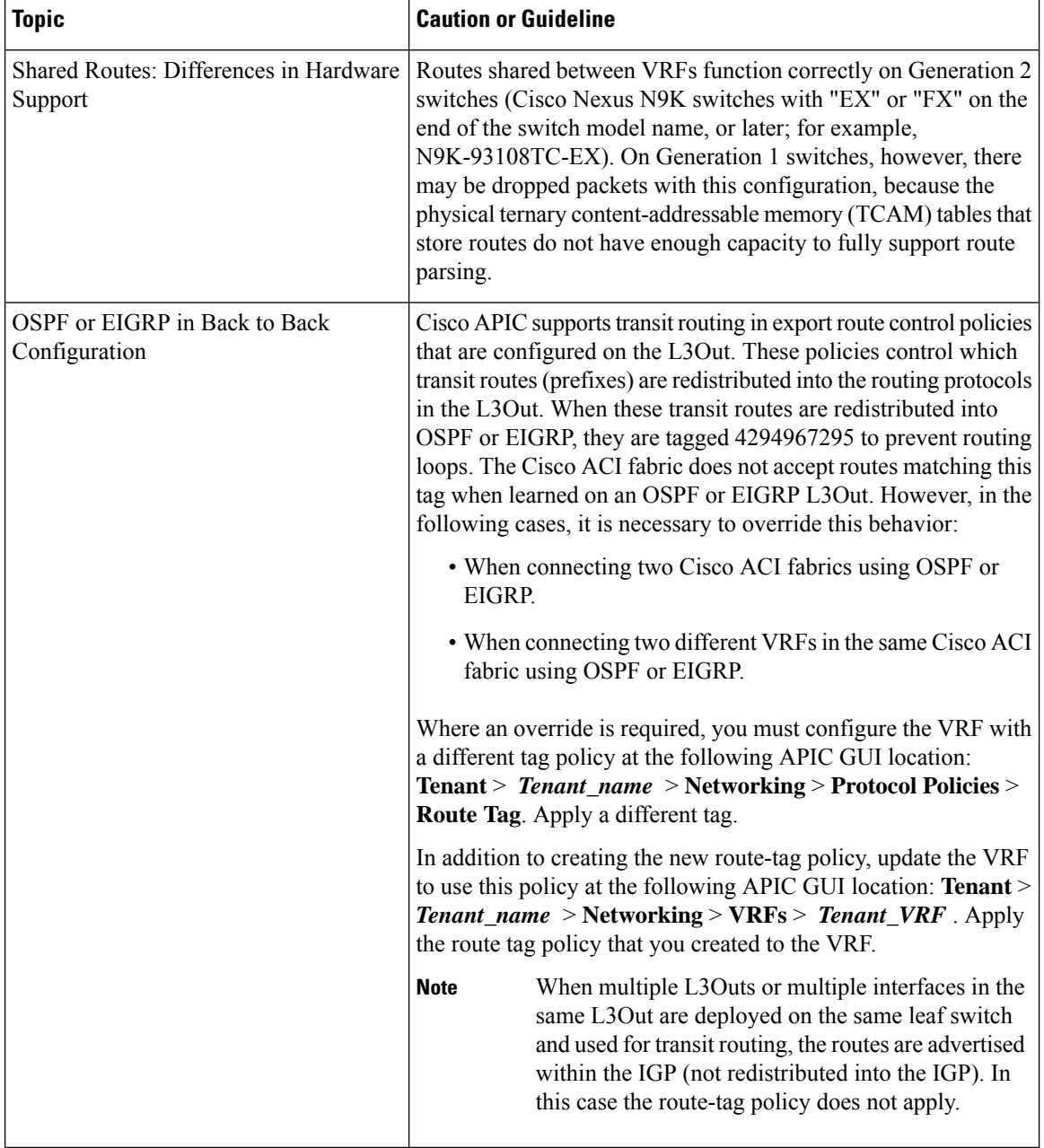

 $\mathbf I$ 

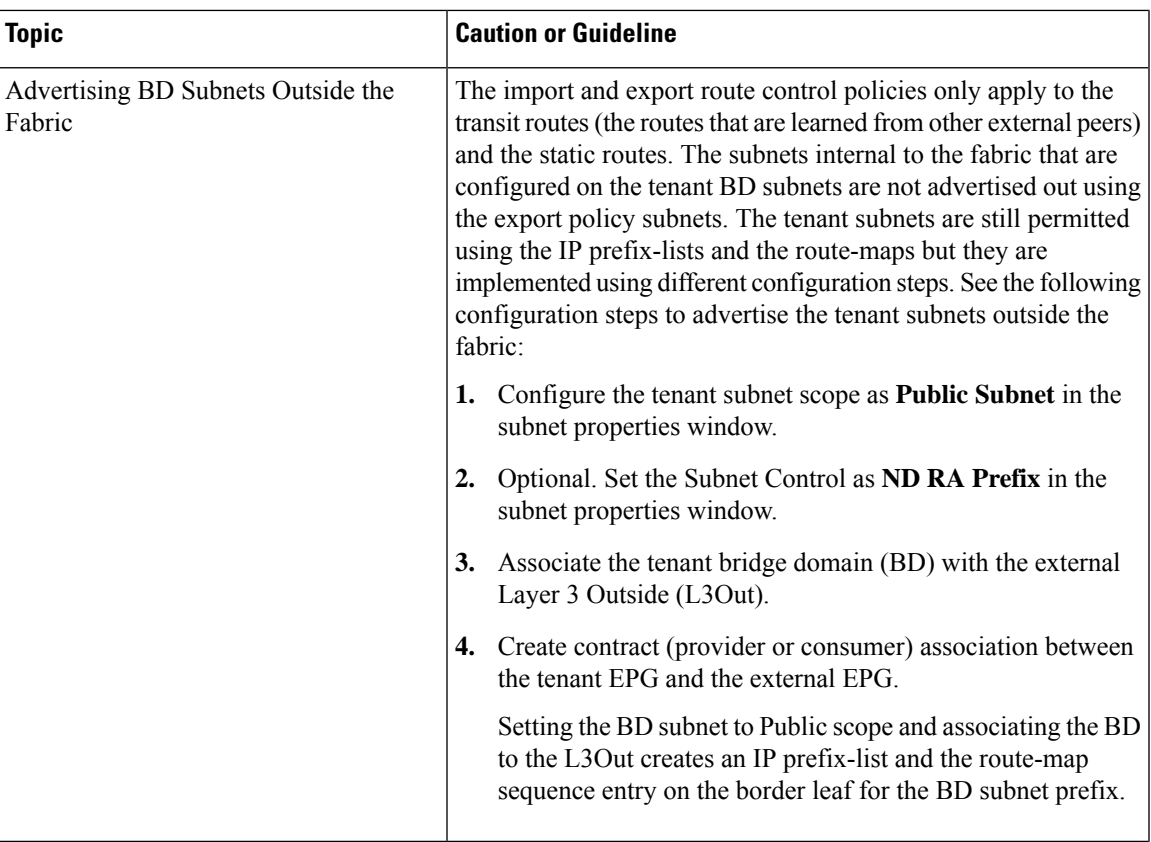

 $\mathbf I$ 

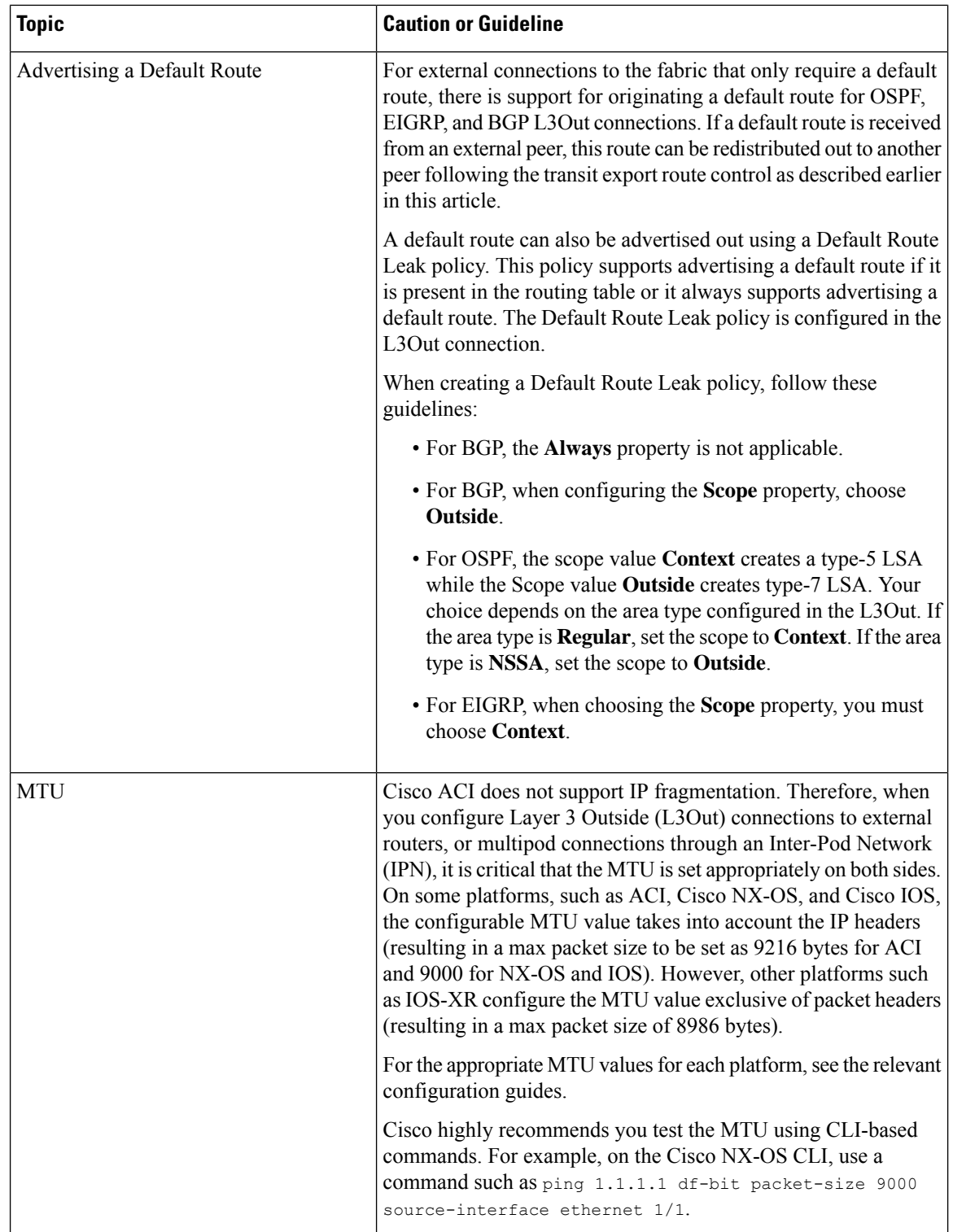

# **Transit Route Control**

A route transit is defined to import traffic through a Layer 3 outside network L3extOut profile (13extInstP), where it is to be imported. A different route transit is defined to export traffic through another l3extInstP where it is to be exported.

Since multiple 13extOut policies can be deployed on a single node or multiple nodes in the fabric, a variety of protocol combinations are supported. Every protocol combination can be deployed on a single node using multiple 13extout policies or multiple nodes using multiple 13extout policies. Deployments of more than two protocols in different l3extOut policies in the fabric are supported.

Export route-maps are made up of prefix-list matches. Each prefix-list consists of bridge domain (BD) public subnet prefixes in the VRF and the export prefixes that need to be advertised outside.

Route control policies are defined in an 13extOut policy and controlled by properties and relations associated with the 13extOut. APIC uses the enforceRtctrl property of the 13extOut to enforce route control directions. The default is to enforce control on export and allow all on import. Imported and exported routes (l3extSubnets), are defined in the l3extInstP. The default scope for every route is import. These are the routes and prefixes which form a prefix-based EPG.

All the import routes form the import route map and are used by BGP and OSPF to control import. All the export routes form the export route map used by OSPF and BGP to control export.

Import and export route control policies are defined at different levels. All IPv4 policy levels are supported for IPv6. Extra relations that are defined in the l3extInstP and l3extSubnet MOs control import.

Default route leak is enabled by defining the l3extDefaultRouteLeakP MO under the l3extOut.

13extDefaultRouteLeakP can have Virtual Routing and Forwarding (VRF) scope or L3extOut scope per area for OSPF and per peer for BGP.

The following set rules provide route control:

- rtctrlSetPref
- rtctrlSetRtMetric
- rtctrlSetRtMetricType

Additional syntax for the recomments are mediated includes the following:

- no-advertise
- no-export
- no-peer

### **BGP**

The ACI fabric supports BGP peering with external routers. BGP peers are associated with an  $13$ extOut policy and multiple BGP peers can be configured per  $13 \text{extout}$ . BGP can be enabled at the  $13 \text{extout}$  level by defining the bgpExtP MO under an l3extOut.

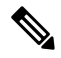

Although the l3extOut policy contains the routing protocol (for example, BGP with its related VRF), the L3Out interface profile contains the necessary BGP interface configuration details. Both are needed to enable BGP. **Note**

BGP peer reachability can be through OSPF, EIGRP, a connected interface, static routes, or a loopback. iBGP or eBGP can be used for peering with external routers. The BGP route attributes from the external router are preserved since MP-BGP is used for distributing the external routes in the fabric. BGP enables IPv4 and/or IPv6 address families for the VRF associated with an l3extOut. The address family to enable on a switch is determined by the IP address type defined in  $b^{q}$  policies for the l3extOut. The policy is optional; if not defined, the default will be used. Policies can be defined for a tenant and used by a VRF that is referenced by name.

You must define at least one peer policy to enable the protocol on each border leaf (BL) switch. A peer policy can be defined in two places:

- Under 13extRsPathL3OutAtt—a physical interface is used as the source interface.
- Under 13extLNodeP—a loopback interface is used as the source interface.

#### **OSPF**

Various host types require OSPF to enable connectivity and provide redundancy. These include mainframe devices, external pods and service nodes that use the ACI fabric as a Layer 3 transit within the fabric and to the WAN. Such external devices peer with the fabric through a nonborder leaf switch running OSPF. Configure the OSPF area as an NSSA (stub) area to enable it to receive a default route and not participate in full-area routing. Typically, existing routing deployments avoid configuration changes, so a stub area configuration is not mandated.

You enable OSPF by configuring an  $\sigma_{\text{SPEExtP}}$  managed object under an 13extOut. OSPF IP address family versions configured on the BL switch are determined by the address family that is configured in the OSPF interface IP address.

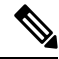

**Note**

Although the l3extOut policy contains the routing protocol (for example, OSPF with its related VRF and area ID), the Layer 3 external interface profile contains the necessary OSPF interface details. Both are needed to enable OSPF.

You configure OSPF policies at the VRF level by using the  $f_{\text{VRSCLxToOspfCLxPol}}$  relation, which you can configure per address family. If you do not configured it, default parameters are used.

You configure the OSPF area in the  $\circ$ spfExtP managed object, which also exposes IPv6 the required area properties.

# **Scope and Aggregate Controls for Subnets**

The following section describes some scope and aggregate options available when creating a subnet:

Export Route Control Subnet—The control advertises specific transit routes out of the fabric. This is for transit routes only, and it does not control the internal routes or default gateways that are configured on a bridge domain (BD).

Import Route Control Subnet—This control allows routes to be advertised into the fabric with Border Gateway Protocol (BGP) and Open Shortest Path First (OSPF) when Import Route Control Enforcement is configured.

External Subnets for the External EPG (also called Security Import Subnet)—This option does not control the movement of routing information into or out of the fabric. If you want traffic to flow from one external EPG to another external EPG or to an internal EPG, the subnet must be marked with this control. If you do not mark the subnet with this control, then routes learned from one EPG are advertised to the other external EPG, but packets are dropped in the fabric. The drops occur because the APIC operatesin a allowed list model where the default behavior is to drop all data plane traffic between EPGs, unless it is explicitly permitted by a contract. The allowed list model appliesto external EPGs and application EPGs. When using security policies that have this option configured, you must configure a contract and a security prefix.

Shared Route Control Subnet—Subnets that are learned from shared L3Outs in inter-VRF leaking must be marked with this control before being advertised to other VRFs. Starting with APIC release 2.2(2e), shared L3Outs in different VRFs can communicate with each other using a contract. For more about communication between shared L3Outs in different VRFs, see the *Cisco APIC Layer 3 Networking Configuration Guide*.

Shared Security Import Subnet—This control is the same as External Subnets for the External EPG for Shared L3Out learned routes. If you want traffic to flow from one external EPG to another external EPG or to another internal EPG, the subnet must be marked with this control. If you do not mark the subnet with this control, then routes learned from one EPG are advertised to the other external EPG, but packets are dropped in the fabric.When using security policies that have this option configured, you must configure a contract and a security prefix.

Aggregate Export, Aggregate Import, and Aggregate Shared Routes—This option adds 32 in front of the 0.0.0.0/0 prefix. Currently, you can only aggregate the 0.0.0.0/0 prefix for the import/export route control subnet. If the 0.0.0.0/0 prefix is aggregated, no route control profile can be applied to the 0.0.0.0/0 network.

Aggregate Shared Route—This option is available for any prefix that is marked as Shared Route Control Subnet.

Route Control Profile—The ACI fabric also supports the route-map set clauses for the routes that are advertised into and out of the fabric. The route-map set rules are configured with the Route Control Profile policies and the Action Rule Profiles.

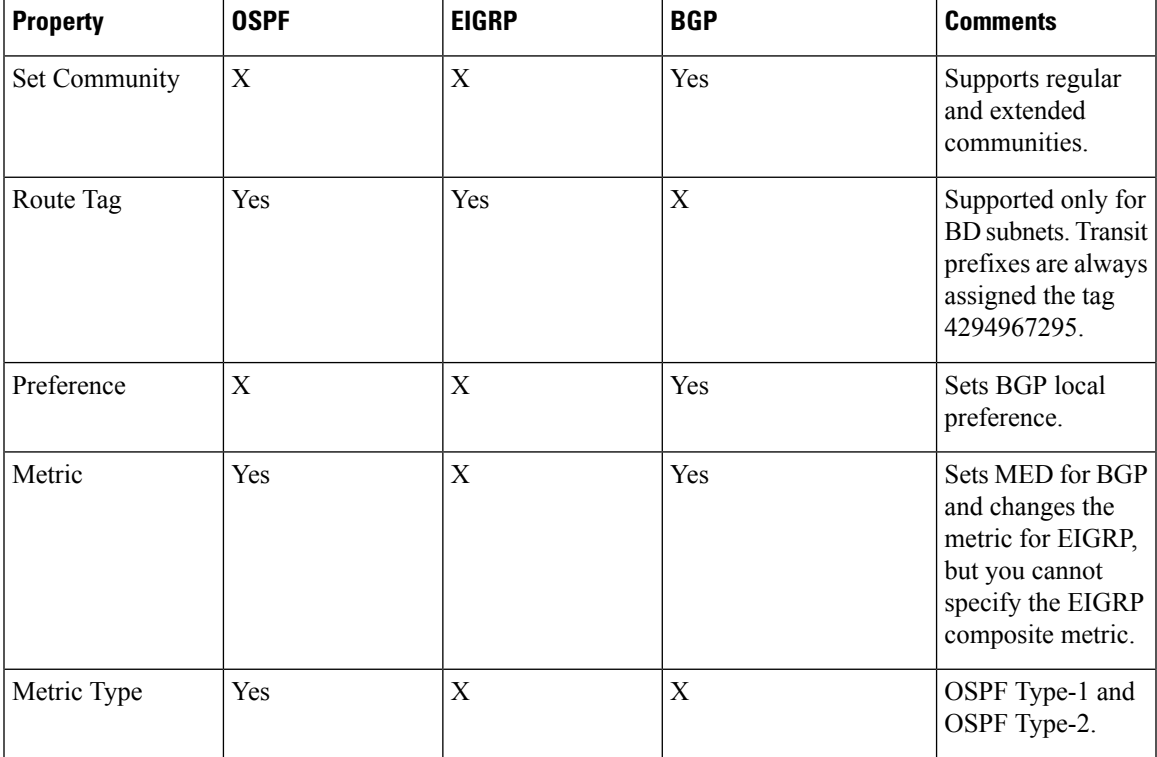

# **Route Control Profile Policies**

The ACI fabric also supports the route-map set clauses for the routes that are advertised into and out of the fabric. The route-map set rules are configured with the Route Control Profile policies and the Action Rule Profiles.

ACI supports the following set options:

**Table 1: Action Rule Profile Properties (route-map set clauses)**

| <b>Property</b>             | <b>OSPF</b> | <b>EIGRP</b> | <b>BGP</b> | <b>Comments</b>                                                                                                    |
|-----------------------------|-------------|--------------|------------|----------------------------------------------------------------------------------------------------|
| Set Community               |             |              | Yes        | Supports regular and<br>extended<br>communities.                                                                     |
| Set Additional<br>Community |             |              | Yes        | Supports regular and<br>extended<br>communities.                                                                     |
| Route Tag                   | Yes         | Yes          |            | Supported only for<br>BD subnets. Transit<br>prefixes are always<br>assigned the tag<br>4294967295.                  |
| Preference                  |             |              | Yes        | Sets BGP local<br>preference.                                                                                        |
| Metric                      | Yes         |              | Yes        | Sets MED for BGP.<br>Will change the<br>metric for EIGRP<br>but you cannot<br>specify the EIGRP<br>composite metric. |
| Metric Type                 | Yes         |              |            | OSPF Type-1 and<br>OSPF Type-2.                                                                                      |

The Route Profile Polices are created under the Layer 3 Outside connection. A Route Control Policy can be referenced by the following objects:

- Tenant BD Subnet
- Tenant BD
- External EPG
- External EPG import/export subnet

Here is an example of using Import Route Control for BGP and setting the local preference for an external route learned from two different Layer 3 Outsides. The Layer 3 Outside connection for the external connection to AS300 is configured with the Import Route Control enforcement. An action rule profile is configured to set the local preference to 200 in the Action Rule Profile for Local Preference window.

The Layer 3 Outside connection External EPG is configured with a 0.0.0.0/0 import aggregate policy to allow all the routes. This is necessary because the import route control is enforced but any prefixes should not be blocked. The import route control is enforced to allow setting the local preference. Another import subnet 151.0.1.0/24 is added with a RouteProfile that references the Action RuleProfile in the External EPG settings for Route Control Profile window.

Use the **show ip bgp vrf overlay-1** command to display the MP-BGP table. The MP-BGP table on the spine displays the prefix 151.0.1.0/24 with local preference 200 and a next hop of the border leaf for the BGP 300 Layer 3 Outside connection.

There are two special route control profiles—default-import and default-export. If the user configures using the names default-import and default-export, then the route control profile is automatically applied at the Layer3 outside level for both import and export. The default-import and default-export route control profiles cannot be configured using the 0.0.0.0/0 aggregate.

A route control profile is applied in the following sequential order for fabric routes:

- **1.** Tenant BD subnet
- **2.** Tenant BD
- **3.** Layer3 outside

The route control profile is applied in the following sequential order for transit routes:

- **1.** External EPG prefix
- **2.** External EPG
- **3.** Layer3 outside

# **Security Import Policies**

The policies discussed in the documentation have dealt with the exchange of the routing information into and out of the ACI fabric and the methods that are used to control and tag the routes. The fabric operates in a allowed list model in which the default behavior is to drop all dataplane traffic between the endpoint groups unless it is explicitly permitted by a contract. This allowed list model applies to the external EPGs and the tenant EPGs.

There are some differences in how the security policies are configured and how they are implemented for the transit traffic compared to the tenant traffic.

#### **Transit Security Policies**

- Uses prefix filtering.
- Starting with Release 2.0(1m), support for Ethertype, protocol, L4 port, and TCP flag filters is available.
- Implemented with the security import subnets (prefixes) and the contracts that are configured under the external EPG.

#### **Tenant EPG Security Policies**

- Do not use prefix filtering.
- Support Ethertype, protocol, L4 port, and TCP flag filters.
- Supported for tenant EPGs  $\leftarrow \rightarrow$  EPGs and tenant EPGs  $\leftarrow \rightarrow$  External EPGs.

If there are no contracts between the external prefix-based EPGs, the traffic is dropped. To allow traffic between two external EPGs, you must configure a contract and a security prefix. As only prefix filtering is supported, the default filter can be used in the contract.

#### **External L3Out Connection Contracts**

The union of prefixes for L3Out connections is programmed on all the leaf nodes where the L3Out connections are deployed. When more than two L3Out connections are deployed, the use of the aggregate rule 0.0.0.0/0 can allow traffic to flow between L3Out connections that do not have a contract.

You configure the provider and consumer contract associations and the security import subnets in the L3Out Instance Profile (instP).

When security import subnets are configured and the aggragate rule, 0.0.0.0/0, is supported, the security import subnets follow the ACL type rules. The security import subnet rule 10.0.0.0/8 matches all the addresses from 10.0.0.0 to 10.255.255.255. It is not required to configure an exact prefix match for the prefixes to be permitted by the route control subnets.

Be careful when configuring the security import subnets if more than two L3Out connections are configured in the same VRF, due to the union of the rules.

Transit traffic flowing into and out of the same L3Out is dropped by policies when configured with the 0.0.0.0/0 security import subnet. This behavior is true for dynamic or static routing. To prevent this behavior, define more specific subnets.

# <span id="page-19-0"></span>**Configuring Transit Routing**

# **Transit Routing Overview**

This topic provides a typical example of how to configure Transit Routing when using Cisco APIC.

The examples in this chapter use the following topology:

Ш

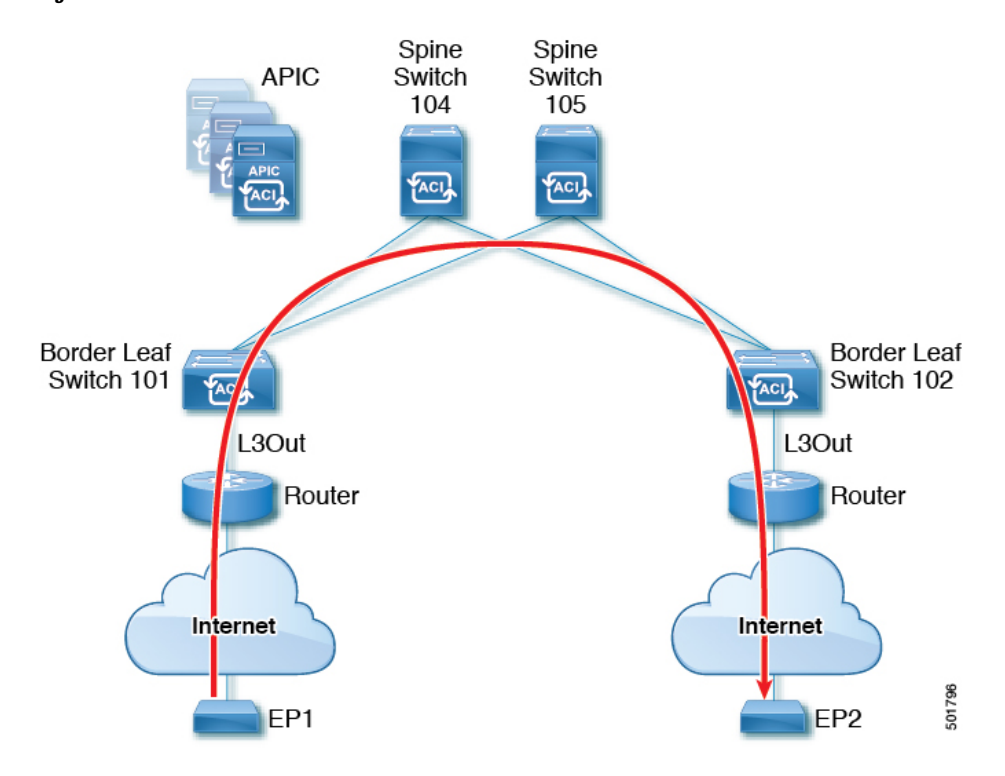

**Figure 7:**

In the examples in this chapter, the Cisco ACI fabric has 2 leaf switches and two spine switches, that are controlled by an APIC cluster. The border leaf switches 101 and 102 have L3Outs on them providing connections to two routers and thus to the Internet. The goal of this example is to enable traffic to flow from EP 1 to EP 2 on the Internet into and out of the fabric through the two L3Outs.

In this example, the tenant that is associated with both L3Outs is  $\pm 1$ , with VRF  $\forall$ 1.

Before configuring the L3Outs, configure the nodes, ports, functional profiles, AEPs, and a Layer 3 domain. You must also configure the spine switches 104 and 105 as BGP route reflectors.

Configuring transit routing includes defining the following components:

- **1.** Tenant and VRF
- **2.** Node and interface on leaf 101 and leaf 102
- **3.** Primary routing protocol on each L3Out (used to exchange routes between border leafswitch and external routers; in this example, BGP)
- **4.** Connectivity routing protocol on each L3Out (provides reachability information for the primary protocol; in this example, OSPF)
- **5.** Two external EPGs
- **6.** One route map
- **7.** At least one filter and one contract
- **8.** Associate the contract with the external EPGs

**Note** For transit routing cautions and guidelines, see [Guidelines](#page-8-1) for Transit Routing, on page 9.

The following table lists the names that are used in the examples in this chapter:

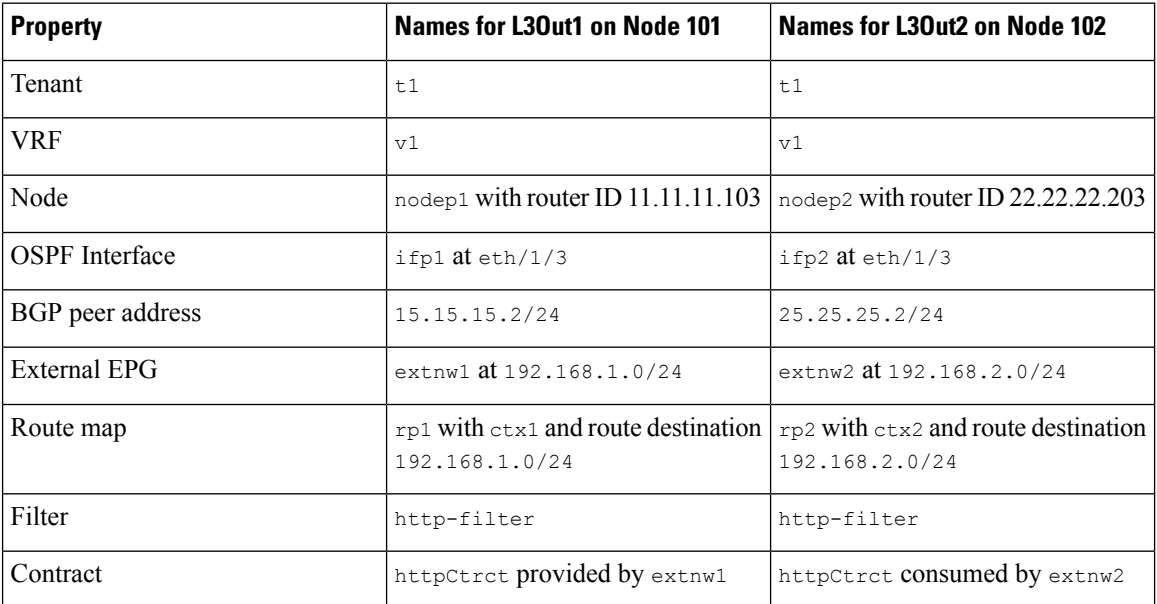

# **Configuring Transit Routing Using the REST API**

These steps describe how to configure transit routing for a tenant. This example deploys two L3Outs, in one VRF, on two border leaf switches, that are each connected to a separate router.

### **Before you begin**

- Configure the node, port, functional profile, AEP, and Layer 3 domain.
- Create the external routed domain and associate it to the interface for the L3Out.
- Configure a BGP route reflector policy to propagate the routes within the fabric.

For an example of the XML for these prerequisites, see REST API Example: L3Out [Prerequisites](b_Cisco_APIC_Layer_3_Configuration_Guide_chapter4.pdf#nameddest=unique_47).

## **Procedure**

**Step 1** Configure the tenant and VRF.

This example configures tenant  $t_1$  and VRF  $v_1$ . The VRF is not yet deployed.

```
<fvTenant name="t1">
   <fvCtx name="v1"/>
</fvTenant>
```
**Step 2** Configure the nodes and interfaces.

This example configures two L3Outs for the tenant t1 and VRF v1, on two border leaf switches. The VRF has a Layer 3 domain, dom1.

- The first L3Out is on node 101, which is named nodep1. Node 101 is configured with router ID 11.11.11.103. It has a routed interface ifp1 at eth1/3, with the IP address 12.12.12.3/24.
- The second L3Out is on node 102, which is named nodep2. Node 102 is configured with router ID22.22.22.203. It has a routed interface ifp2 at eth1/3, with the IP address, 23.23.23.1/24.

## **Example:**

```
<l3extOut name="l3out1">
    <l3extRsEctx tnFvCtxName="v1"/>
    <l3extLNodeP name="nodep1">
        <l3extRsNodeL3OutAtt rtrId="11.11.11.103" tDn="topology/pod-1/node-101"/>
        <l3extLIfP name="ifp1"/>
        <l3extRsPathL3OutAtt addr="12.12.12.3/24" ifInstT="l3-port"
tDn="topology/pod-1/paths-101/pathep-[eth1/3]"/>
        </l3extLIfP>
    </l3extLNodeP>
    <l3extRsL3DomAtt tDn="uni/l3dom-dom1"/>
</l3extOut>
<l3extOut name="l3out2">
    <l3extRsEctx tnFvCtxName="v1"/>
    <l3extLNodeP name="nodep2">
        <l3extRsNodeL3OutAtt rtrId="22.22.22.203" tDn="topology/pod-1/node-102"/>
        <l3extLIfP name="ifp2"/>
        <l3extRsPathL3OutAtt addr="23.23.23.3/24" ifInstT="l3-port"
tDn="topology/pod-1/paths-102/pathep-[eth1/3]"/>
        \langle/l3extLIfP>
    </l3extLNodeP>
    <l3extRsL3DomAtt tDn="uni/l3dom-dom1"/>
</l3extOut>
```
## **Step 3** Configure the routing protocol for both border leaf switches.

This example configures BGP as the primary routing protocol for both the border leaf switches, both with ASN 100. It also configures Node 101 with BGP peer 15.15.15.2 and node 102 with BGP peer 25.25.25.2.

## **Example:**

```
<l3extOut name="l3out1">
    <l3extLNodeP name="nodep1">
       <bgpPeerP addr="15.15.15.2/24"
           <bgpAsP asn="100"/>
       </bgpPeerP>
    </l3extLNodeP>
</l3extOut>
<l3extOut name="l3out2">
    <l3extLNodeP name="nodep2">
        <bgpPeerP addr="25.25.25.2/24"
            <bgpAsP asn="100"/>
        </bgpPeerP>
    </l3extLNodeP>
</l3extOut>
```
### **Step 4** Configure a connectivity routing protocol.

This example configures OSPF as the communication protocol, for both L3Outs, with regular area ID  $0.0.0.0$ .

#### **Example:**

```
<l3extOut name="l3out1">
    <ospfExtP areaId="0.0.0.0" areaType="regular"/>
    <l3extLNodeP name="nodep1">
        <l3extLIfP name="ifp1">
            <ospfIfP/>
        <l3extIfP>
    <l3extLNodeP>
</l3extOut>
<l3extOut name="l3out2">
    <ospfExtP areaId="0.0.0.0" areaType="regular"/>
    <l3extLNodeP name="nodep2">
        <l3extLIfP name="ifp2">
            <ospfIfP/>
        <l3extIfP>
    <l3extLNodeP>
</l3extOut>
```
#### **Step 5** Configure the external EPGs.

This example configures the network 192.168.1.0/24 as external network extnw1 on node 101 and 192.168.2.0/24 as external network extnw2 on node 102. It also associates the external EPGs with the route control profiles rp1 and rp2.

#### **Example:**

```
<l3extOut name="l3out1">
     <l3extInstP name="extnw1">
          <l3extSubnet ip="192.168.1.0/24" scope="import-security"/>
          <l3extRsInstPToProfile direction="export" tnRtctrlProfileName="rp1"/>
    </l3extInstP>
</l3extOut>
<l3extOut name="l3out2">
    <l3extInstP name="extnw2">
         <l3extSubnet ip="192.168.2.0/24" scope="import-security"/>
          <l3extRsInstPToProfile direction="export" tnRtctrlProfileName="rp2"/>
    </l3extInstP>
</l3extOut>
```
#### **Step 6** Optional. Configure a route map.

This example configures a route map for each BGP peer in the inbound and outbound directions. For 13out1, the route map  $\text{rp1}$  is applied for routes that match an import destination of 192.168.1.0/24 and the route map rp2 is applied for routes that match an export destination of 192.168.2.0/24. For 13out2, the direction of the route maps is reversed.

```
<fvTenant name="t1">
   <rtctrlSubjP name="match-rule1">
       <rtctrlMatchRtDest ip="192.168.1.0/24" />
   </rtctrlSubjP>
   <rtctrlSubjP name="match-rule2">
       <rtctrlMatchRtDest ip="192.168.2.0/24" />
   </rtctrlSubjP>
   <l3extOut name="l3out1">
       <rtctrlProfile name="rp1">
            <rtctrlCtxP name="ctxp1" action="permit" order="0">
                <rtctrlRsCtxPToSubjP tnRtctrlSubjPName="match-rule1" />
            </rtctrlCtxP>
        </rtctrlProfile>
        <rtctrlProfile name="rp2">
           <rtctrlCtxP name="ctxp1" action="permit" order="0">
```

```
<rtctrlRsCtxPToSubjP tnRtctrlSubjPName="match-rule2" />
            </rtctrlCtxP>
        </rtctrlProfile>
        <l3extInstP name="extnw1">
           <l3extRsInstPToProfile direction="import" tnRtctrlProfileName="rp1" />
            <l3extRsInstPToProfile direction="export" tnRtctrlProfileName="rp2" />
       </l3extInstP>
   </l3extOut>
   <l3extOut name="l3out2">
       <rtctrlProfile name="rp1">
            <rtctrlCtxP name="ctxp1" action="permit" order="0">
                <rtctrlRsCtxPToSubjP tnRtctrlSubjPName="match-rule1" />
            </rtctrlCtxP>
        </rtctrlProfile>
       <rtctrlProfile name="rp2">
            <rtctrlCtxP name="ctxp1" action="permit" order="0">
                <rtctrlRsCtxPToSubjP tnRtctrlSubjPName="match-rule2" />
            </rtctrlCtxP>
        </rtctrlProfile>
        <l3extInstP name="extnw2">
            <l3extRsInstPToProfile direction="import" tnRtctrlProfileName="rp2" />
            <l3extRsInstPToProfile direction="export" tnRtctrlProfileName="rp1" />
        </l3extInstP>
   </l3extOut>
</fvTenant>
```
**Step 7** Create the filter and contract to enable the EPGs to communicate.

This example configures the filter http-filter and the contract httpCtrct. The external EPGs and the application EPGs are already associated with the contract httpCtrct as providers and consumers respectively.

#### **Example:**

```
<vzFilter name="http-filter">
   <vzEntry name="http-e" etherT="ip" prot="tcp"/>
</vzFilter>
<vzBrCP name="httpCtrct" scope="context">
   <vzSubj name="subj1">
       <vzRsSubjFiltAtt tnVzFilterName="http-filter"/>
   </vzSubj>
</vzBrCP>
```
# **Step 8** Associate the external EPGs with the contract.

This example associates the external EPG  $e$ xtnw1 as provider and external EPG  $e$ xtnw2 as consumer of the contract httpCtrct.

```
<l3extOut name="l3out1">
    <l3extInstP name="extnw1">
       <fvRsProv tnVzBrCPName="httpCtrct"/>
    </l3extInstP>
</l3extOut>
<l3extOut name="l3out2">
    <l3extInstP name="extnw2">
       <fvRsCons tnVzBrCPName="httpCtrct"/>
   </l3extInstP>
</l3extOut>
```
# **REST API Example: Transit Routing**

The following example configures two L3Outs on two border leaf switches, using the REST API.

```
<?xml version="1.0" encoding="UTF-8"?>
<!-- api/policymgr/mo/.xml -->
<polUni>
    <fvTenant name="t1">
        <fvCtx name="v1"/>
        <l3extOut name="l3out1">
            <l3extRsEctx tnFvCtxName="v1"/>
            <l3extLNodeP name="nodep1">
                <bgpPeerP addr="15.15.15.2/24">
                    <bgpAsP asn="100"/>
                </bgpPeerP>
                <l3extRsNodeL3OutAtt rtrId="11.11.11.103" tDn="topology/pod-1/node-101"/>
                <l3extLIfP name="ifp1">
                    <l3extRsPathL3OutAtt addr="12.12.12.3/24" ifInstT="l3-port"
tDn="topology/pod-1/paths-101/pathep-[eth1/3]" />
                    <ospfIfP/>
                </l3extLIfP>
            </l3extLNodeP>
            <l3extInstP name="extnw1">
                <l3extSubnet ip="192.168.1.0/24" scope="import-security"/>
                <l3extRsInstPToProfile direction="import" tnRtctrlProfileName="rp1"/>
                <l3extRsInstPToProfile direction="export" tnRtctrlProfileName="rp2"/>
                <fvRsProv tnVzBrCPName="httpCtrct"/>
            </l3extInstP>
            <bgpExtP/>
            <ospfExtP areaId="0.0.0.0" areaType="regular"/>
            <l3extRsL3DomAtt tDn="uni/l3dom-dom1"/>
            <rtctrlProfile name="rp1">
                <rtctrlCtxP name="ctxp1" action="permit" order="0">
                    <rtctrlRsCtxPToSubjP tnRtctrlSubjPName="match-rule1"/>
                \langle/rtctrlCtxP>
            </rtctrlProfile>
            <rtctrlProfile name="rp2">
                <rtctrlCtxP name="ctxp1" action="permit" order="0">
                    <rtctrlRsCtxPToSubjP tnRtctrlSubjPName="match-rule2"/>
                </rtctrlCtxP>
            </rtctrlProfile>
        </l3extOut>
        <l3extOut name="l3out2">
            <l3extRsEctx tnFvCtxName="v1"/>
            <l3extLNodeP name="nodep2">
                <bgpPeerP addr="25.25.25.2/24">
                    <bgpAsP asn="100"/>
                </bgpPeerP>
                <l3extRsNodeL3OutAtt rtrId="22.22.22.203" tDn="topology/pod-1/node-102" />
                <l3extLIfP name="ifp2">
                    <l3extRsPathL3OutAtt addr="23.23.23.3/24" ifInstT="l3-port"
tDn="topology/pod-1/paths-102/pathep-[eth1/3]" />
                    <ospfIfP/>
                </l3extLIfP>
            </l3extLNodeP>
            <l3extInstP name="extnw2">
                <l3extSubnet ip="192.168.2.0/24" scope="import-security"/>
                <l3extRsInstPToProfile direction="import" tnRtctrlProfileName="rp2"/>
                <l3extRsInstPToProfile direction="export" tnRtctrlProfileName="rp1"/>
                <fvRsCons tnVzBrCPName="httpCtrct"/>
            </l3extInstP>
            <bgpExtP/>
            <ospfExtP areaId="0.0.0.0" areaType="regular"/>
            <l3extRsL3DomAtt tDn="uni/l3dom-dom1"/>
            <rtctrlProfile name="rp1">
                <rtctrlCtxP name="ctxp1" action="permit" order="0">
                    <rtctrlRsCtxPToSubjP tnRtctrlSubjPName="match-rule1"/>
                \langle/rtctrlCtxP>
```

```
</rtctrlProfile>
            <rtctrlProfile name="rp2">
                <rtctrlCtxP name="ctxp1" action="permit" order="0">
                    <rtctrlRsCtxPToSubjP tnRtctrlSubjPName="match-rule2"/>
                </rtctrlCtxP>
            </rtctrlProfile>
        </l3extOut>
        <rtctrlSubjP name="match-rule1">
            <rtctrlMatchRtDest ip="192.168.1.0/24"/>
        </rtctrlSubjP>
        <rtctrlSubjP name="match-rule2">
            <rtctrlMatchRtDest ip="192.168.2.0/24"/>
        </rtctrlSubjP>
        <vzFilter name="http-filter">
            <vzEntry name="http-e" etherT="ip" prot="tcp"/>
        </vzFilter>
        <vzBrCP name="httpCtrct" scope="context">
            <vzSubj name="subj1">
               <vzRsSubjFiltAtt tnVzFilterName="http-filter"/>
            </vzSubj>
        </vzBrCP>
    </fvTenant>
</polUni>
```
# **Configure Transit Routing Using the NX-OS Style CLI**

These steps describe how to configure transit routing for a tenant. This example deploys two L3Outs, in one VRF, on two border leaf switches, that are each connected to separate routers.

#### **Before you begin**

- Configure the node, port, functional profile, AEP, and Layer 3 domain.
- Configure a VLAN domain using the **vlan-domain** *domain* and **vlan** *vlan-range* commands.
- Configure a BGP route reflector policy to propagate the routed within the fabric.

For an example of the commands for these prerequisites, see NX-OS Style CLI Example: L3Out Prerequisites.

#### **Procedure**

**Step 1** Configure the tenant and VRF.

This example configures tenant  $t_1$  with VRF  $v_1$ . The VRF is not yet deployed.

#### **Example:**

```
apic1# configure
apic1(config)# tenant t1
apic1(config-tenant)# vrf context v1
apic1(config-tenant-vrf)# exit
apic1(config-tenant)# exit
```
**Step 2** Configure the nodes and interfaces.

This example configures two L3Outs for the tenant t1, on two border leaf switches:

• The first L3Out is on node 101, which is named nodep1. Node 101 is configured with router ID 11.11.11.103. It has a routed interface ifp1 at eth1/3, with the IP address 12.12.12.3/24.

• The second L3Out is on node 102, which is named nodep2. Node 102 is configured with router ID 22.22.22.203. It has a routed interface ifp2 at eth1/3, with the IP address, 23.23.23.1/24.

### **Example:**

```
apic1(config)# leaf 101
apic1(config-leaf)# vrf context tenant t1 vrf v1
apic1(config-leaf-vrf)# router-id 11.11.11.103
apic1(config-leaf-vrf)# exit
apic1(config-leaf)# interface ethernet 1/3
apic1(config-leaf-if)# vlan-domain member dom1
apic1(config-leaf-if)# no switchport
apic1(config-leaf-if)# vrf member tenant t1 vrf v1
apic1(config-leaf-if)# ip address 12.12.12.3/24
apic1(config-leaf-if)# exit
apic1(config-leaf)# exit
apic1(config)# leaf 102
apic1(config-leaf)# vrf context tenant t1 vrf v1
apic1(config-leaf-vrf)# router-id 22.22.22.203
apic1(config-leaf-vrf)# exit
apic1(config-leaf)# interface ethernet 1/3
apic1(config-leaf-if)# vlan-domain member dom1
apic1(config-leaf-if)# no switchport
apic1(config-leaf-if)# vrf member tenant t1 vrf v1
apic1(config-leaf-if)# ip address 23.23.23.3/24
apic1(config-leaf-if)# exit
apic1(config-leaf)# exit
```
**Step 3** Configure the routing protocol for both leaf switches.

This example configures BGP as the primary routing protocol for both the border leaf switches, both with ASN 100. It also configures Node 101 with BGP peer 15.15.15.2 and node 102 with BGP peer 25.25.25.2.

## **Example:**

```
apic1(config)# leaf 101
apic1(config-leaf)# router bgp 100
apic1(config-leaf-bgp)# vrf member tenant t1 vrf v1
apic1(config-leaf-bgp-vrf)# neighbor 15.15.15.2
apic1(config-leaf-bgp-vrf-neighbor)# exit
apic1(config-leaf-bgp-vrf)# exit
apic1(config-leaf-bgp)# exit
apic1(config-leaf)# exit
apic1(config)# leaf 102
apic1(config-leaf)# router bgp 100
apic1(config-leaf-bgp)# vrf member tenant t1 vrf v1
apic1(config-leaf-bgp-vrf)# neighbor 25.25.25.2
apic1(config-leaf-bgp-vrf-neighbor)# exit
apic1(config-leaf-bgp-vrf)# exit
apic1(config-leaf-bgp)# exit
apic1(config-leaf)# exit
```
### **Step 4** Configure a connectivity routing protocol.

This example configures OSPF as the communication protocol, for both L3Outs, with regular area ID  $0.0.0.0.0$ .

```
apic1(config)# leaf 101
apic1(config-leaf)# router ospf default
apic1(config-leaf-ospf)# vrf member tenant t1 vrf v1
apic1(config-leaf-ospf-vrf)# area 0.0.0.0 loopback 40.40.40.1
apic1(config-leaf-ospf-vrf)# exit
apic1(config-leaf-ospf)# exit
```

```
apic1(config-leaf)# exit
apic1(config)# leaf 102
apic1(config-leaf)# router ospf default
apic1(config-leaf-ospf)# vrf member tenant t1 vrf v1
apic1(config-leaf-ospf-vrf)# area 0.0.0.0 loopback 60.60.60.1
apic1(config-leaf-ospf-vrf)# exit
apic1(config-leaf-ospf)# exit
apic1(config-leaf)# exit
```
## **Step 5** Configure the external EPGs.

This example configures the network 192.168.1.0/24 as external network  $\epsilon_{\text{xtnwl}}$  on node 101 and the network 192.168.2.0/24 as external network extnw2 on node 102.

#### **Example:**

```
apic1(config)# tenant t1
apic1(config-tenant)# external-l3 epg extnw1
apic1(config-tenant-l3ext-epg)# vrf member v1
apic1(config-tenant-l3ext-epg)# match ip 192.168.1.0/24
apic1(config-tenant-l3ext-epg)# exit
apic1(config-tenant)# external-l3 epg extnw2
apic1(config-tenant-l3ext-epg)# vrf member v1
apic1(config-tenant-l3ext-epg)# match ip 192.168.2.0/24
apic1(config-tenant-l3ext-epg)# exit
apic1(config-tenant)# exit
apic1(config)# leaf 101
apic1(config-leaf)# vrf context tenant t1 vrf v1
apic1(config-leaf-vrf)# external-l3 epg extnw1
apic1(config-leaf-vrf)# exit
apic1(config-leaf)# exit
apic1(config)# leaf 102
apic1(config-leaf)# vrf context tenant t1 vrf v1
apic1(config-leaf-vrf)# external-l3 epg extnw2
apic1(config-leaf-vrf)# exit
apic1(config-leaf)# exit
```
## **Step 6** Optional. Configure the route maps.

This example configures a route map for each BGP peer in the inbound and outbound directions.

### **Example:**

```
apic1(config)# leaf 101
apic1(config-leaf)# template route group match-rule1 tenant t1
apic1(config-route-group)# ip prefix permit 192.168.1.0/24
apic1(config-route-group)# exit
apic1(config-leaf)# template route group match-rule2 tenant t1
apic1(config-route-group)# ip prefix permit 192.168.2.0/24
apic1(config-route-group)# exit
apic1(config-leaf)# vrf context tenant t1 vrf v1
apic1(config-leaf-vrf)# route-map rp1
apic1(config-leaf-vrf-route-map)# match route group match-rule1 order 0
apic1(config-leaf-vrf-route-map-match)# exit
apic1(config-leaf-vrf-route-map)# exit
apic1(config-leaf-vrf)# route-map rp2
apic1(config-leaf-vrf-route-map)# match route group match-rule2 order 0
apic1(config-leaf-vrf-route-map-match)# exit
apic1(config-leaf-vrf-route-map)# exit
apic1(config-leaf-vrf)# exit
apic1(config-leaf)# router bgp 100
apic1(config-leaf-bgp)# vrf member tenant t1 vrf v1
apic1(config-leaf-bgp-vrf)# neighbor 15.15.15.2
apic1(config-leaf-bgp-vrf-neighbor)# route-map rp1 in
```

```
apic1(config-leaf-bgp-vrf-neighbor)# route-map rp2 out
apic1(config-leaf-bgp-vrf-neighbor)# exit
apic1(config-leaf-bgp-vrf)# exit
apic1(config-leaf-bgp)# exit
apic1(config-leaf)# exit
apic1(config)# leaf 102
apic1(config-leaf)# template route group match-rule1 tenant t1
apic1(config-route-group)# ip prefix permit 192.168.1.0/24
apic1(config-route-group)# exit
apic1(config-leaf)# template route group match-rule2 tenant t1
apic1(config-route-group)# ip prefix permit 192.168.2.0/24
apic1(config-route-group)# exit
apic1(config-leaf)# vrf context tenant t1 vrf v1
apic1(config-leaf-vrf)# route-map rp1
apic1(config-leaf-vrf-route-map)# match route group match-rule2 order 0
apic1(config-leaf-vrf-route-map-match)# exit
apic1(config-leaf-vrf-route-map)# exit
apic1(config-leaf-vrf)# route-map rp2
apic1(config-leaf-vrf-route-map)# match route group match-rule1 order 0
apic1(config-leaf-vrf-route-map-match)# exit
apic1(config-leaf-vrf-route-map)# exit
apic1(config-leaf-vrf)# exit
apic1(config-leaf)# router bgp 100
apic1(config-leaf-bgp)# vrf member tenant t1 vrf v1
apic1(config-leaf-bgp-vrf)# neighbor 25.25.25.2
apic1(config-leaf-bgp-vrf-neighbor)# route-map rp2 in
apic1(config-leaf-bgp-vrf-neighbor)# route-map rp1 out
apic1(config-leaf-bgp-vrf-neighbor)# exit
apic1(config-leaf-bgp-vrf)# exit
apic1(config-leaf-bgp)# exit
apic1(config-leaf)# exit
```

```
Step 7 Create filters (access lists) and contracts to enable the EPGs to communicate.
```
## **Example:**

```
apic1(config)# tenant t1
apic1(config-tenant)# access-list http-filter
apic1(config-tenant-acl)# match ip
apic1(config-tenant-acl)# match tcp dest 80
apic1(config-tenant-acl)# exit
apic1(config-tenant)# contract httpCtrct
apic1(config-tenant-contract)# scope vrf
apic1(config-tenant-contract)# subject subj1
apic1(config-tenant-contract-subj)# access-group http-filter both
apic1(config-tenant-contract-subj)# exit
apic1(config-tenant-contract)# exit
apic1(config-tenant)# exit
```

```
Step 8 Configure contracts and associate them with EPGs.
```

```
apic1(config)# tenant t1
apic1(config-tenant)# external-l3 epg extnw1
apic1(config-tenant-l3ext-epg)# vrf member v1
apic1(config-tenant-l3ext-epg)# contract provider httpCtrct
apic1(config-tenant-l3ext-epg)# exit
apic1(config-tenant)# external-l3 epg extnw2
apic1(config-tenant-l3ext-epg)# vrf member v1
apic1(config-tenant-l3ext-epg)# contract consumer httpCtrct
apic1(config-tenant-l3ext-epg)# exit
```

```
apic1(config-tenant)# exit
apic1(config)#
```
# **Example: Transit Routing**

This example provides a merged configuration for transit routing. The configuration is for a single tenant and VRF, with two L3Outs, on two border leaf switches, that are each connected to separate routers.

```
apic1# configure
apic1(config)# tenant t1
apic1(config-tenant)# vrf context v1
apic1(config-tenant-vrf)# exit
apic1(config-tenant)# exit
apic1(config)# leaf 101
apic1(config-leaf)# vrf context tenant t1 vrf v1
apic1(config-leaf-vrf)# router-id 11.11.11.103
apic1(config-leaf-vrf)# exit
apic1(config-leaf)# interface ethernet 1/3
apic1(config-leaf-if)# vlan-domain member dom1
apic1(config-leaf-if)# no switchport
apic1(config-leaf-if)# vrf member tenant t1 vrf v1
apic1(config-leaf-if)# ip address 12.12.12.3/24
apic1(config-leaf-if)# exit
apic1(config-leaf)# router bgp 100
apic1(config-leaf-bgp)# vrf member tenant t1 vrf v1
apic1(config-leaf-bgp-vrf)# neighbor 15.15.15.2
apic1(config-leaf-bgp-vrf-neighbor)# exit
apic1(config-leaf-bgp-vrf)# exit
apic1(config-leaf-bgp)# exit
apic1(config-leaf)# router ospf default
apic1(config-leaf-ospf)# vrf member tenant t1 vrf v1
apic1(config-leaf-ospf-vrf)# area 0.0.0.0 loopback 40.40.40.1
apic1(config-leaf-ospf-vrf)# exit
apic1(config-leaf-ospf)# exit
apic1(config-leaf)# exit
apic1(config)# leaf 102
apic1(config-leaf)# vrf context tenant t1 vrf v1
apic1(config-leaf-vrf)# router-id 22.22.22.203
apic1(config-leaf-vrf)# exit
apic1(config-leaf)# interface ethernet 1/3
apic1(config-leaf-if)# vlan-domain member dom1
apic1(config-leaf-if)# no switchport
apic1(config-leaf-if)# vrf member tenant t1 vrf v1
apic1(config-leaf-if)# ip address 23.23.23.3/24
apic1(config-leaf-if)# exit
apic1(config-leaf)# router bgp 100
apic1(config-leaf-bgp)# vrf member tenant t1 vrf v1
apic1(config-leaf-bgp-vrf)# neighbor 25.25.25.2/24
apic1(config-leaf-bgp-vrf-neighbor)# exit
apic1(config-leaf-bgp-vrf)# exit
apic1(config-leaf-bgp)# exit
apic1(config-leaf)# router ospf default
apic1(config-leaf-ospf)# vrf member tenant t1 vrf v1
apic1(config-leaf-ospf-vrf)# area 0.0.0.0 loopback 60.60.60.3
apic1(config-leaf-ospf-vrf)# exit
apic1(config-leaf-ospf)# exit
apic1(config-leaf)# exit
```
apic1(config)# tenant t1

apic1(config-tenant)# external-l3 epg extnw1 apic1(config-tenant-l3ext-epg)# vrf member v1 apic1(config-tenant-l3ext-epg)# match ip 192.168.1.0/24 apic1(config-tenant-l3ext-epg)# exit apic1(config-tenant)# external-l3 epg extnw2 apic1(config-tenant-l3ext-epg)# vrf member v1 apic1(config-tenant-l3ext-epg)# match ip 192.168.2.0/24 apic1(config-tenant-l3ext-epg)# exit apic1(config-tenant)# exit apic1(config)# leaf 101 apic1(config-leaf)# vrf context tenant t1 vrf v1 apic1(config-leaf-vrf)# external-l3 epg extnw1 apic1(config-leaf-vrf)# exit apic1(config-leaf)# exit apic1(config)# leaf 102 apic1(config-leaf)# vrf context tenant t1 vrf v1 apic1(config-leaf-vrf)# external-l3 epg extnw2 apic1(config-leaf-vrf)# exit apic1(config-leaf)# exit apic1(config)# leaf 101 apic1(config-leaf)# template route group match-rule1 tenant t1 apic1(config-route-group)# ip prefix permit 192.168.1.0/24 apic1(config-route-group)# exit apic1(config-leaf)# template route group match-rule2 tenant t1 apic1(config-route-group)# ip prefix permit 192.168.2.0/24 apic1(config-route-group)# exit apic1(config-leaf)# vrf context tenant t1 vrf v1 apic1(config-leaf-vrf)# route-map rp1 apic1(config-leaf-vrf-route-map)# match route group match-rule1 order 0 apic1(config-leaf-vrf-route-map-match)# exit apic1(config-leaf-vrf-route-map)# exit apic1(config-leaf-vrf)# route-map rp2 apic1(config-leaf-vrf-route-map)# match route group match-rule2 order 0 apic1(config-leaf-vrf-route-map-match)# exit apic1(config-leaf-vrf-route-map)# exit apic1(config-leaf-vrf)# exit apic1(config-leaf)# router bgp 100 apic1(config-leaf-bgp)# vrf member tenant t1 vrf v1 apic1(config-leaf-bgp-vrf)# neighbor 15.15.15.2 apic1(config-leaf-bgp-vrf-neighbor)# route-map rp1 in apic1(config-leaf-bgp-vrf-neighbor)# route-map rp2 out apic1(config-leaf-bgp-vrf-neighbor)# exit apic1(config-leaf-bgp-vrf)# exit apic1(config-leaf-bgp)# exit apic1(config-leaf)# exit apic1(config)# leaf 102 apic1(config-leaf)# template route group match-rule1 tenant t1 apic1(config-route-group)# ip prefix permit 192.168.1.0/24 apic1(config-route-group)# exit apic1(config-leaf)# template route group match-rule2 tenant t1 apic1(config-route-group)# ip prefix permit 192.168.2.0/24 apic1(config-route-group)# exit apic1(config-leaf)# vrf context tenant t1 vrf v1 apic1(config-leaf-vrf)# route-map rp1 apic1(config-leaf-vrf-route-map)# match route group match-rule1 order 0 apic1(config-leaf-vrf-route-map-match)# exit apic1(config-leaf-vrf-route-map)# exit apic1(config-leaf-vrf)# route-map rp2 apic1(config-leaf-vrf-route-map)# match route group match-rule2 order 0 apic1(config-leaf-vrf-route-map-match)# exit apic1(config-leaf-vrf-route-map)# exit

```
apic1(config-leaf-vrf)# exit
apic1(config-leaf)# router bgp 100
apic1(config-leaf-bgp)# vrf member tenant t1 vrf v1
apic1(config-leaf-bgp-vrf)# neighbor 25.25.25.2
apic1(config-leaf-bgp-vrf-neighbor)# route-map rp2 in
apic1(config-leaf-bgp-vrf-neighbor)# route-map rp1 out
apic1(config-leaf-bgp-vrf-neighbor)# exit
apic1(config-leaf-bgp-vrf)# exit
apic1(config-leaf-bgp)# exit
apic1(config-leaf)# exit
apic1(config)# tenant t1
apic1(config-tenant)# access-list http-filter
apic1(config-tenant-acl)# match ip
apic1(config-tenant-acl)# match tcp dest 80
apic1(config-tenant-acl)# exit
apic1(config-tenant)# contract httpCtrct
apic1(config-tenant-contract)# scope vrf
apic1(config-tenant-contract)# subject http-subj
apic1(config-tenant-contract-subj)# access-group http-filter both
apic1(config-tenant-contract-subj)# exit
apic1(config-tenant-contract)# exit
apic1(config-tenant)# exit
apic1(config)# tenant t1
apic1(config-tenant)# external-l3 epg extnw1
apic1(config-tenant-l3ext-epg)# vrf member v1
apic1(config-tenant-l3ext-epg)# contract provider httpCtrct
apic1(config-tenant-l3ext-epg)# exit
apic1(config-tenant)# external-l3 epg extnw2
apic1(config-tenant-l3ext-epg)# vrf member v1
apic1(config-tenant-l3ext-epg)# contract consumer httpCtrct
apic1(config-tenant-l3ext-epg)# exit
apic1(config-tenant)# exit
apic1(config)#
```
# **Configure Transit Routing Using the GUI**

These steps describe how to configure transit routing for a tenant. This example deploys two L3Outs, in one VRF, on two border leaf switches, that are connected to separate routers.

Except for the step to create the tenant and VRF, perform these steps twice, to create the two L3Outs under the same tenant and VRF.

For sample names, see Transit [Routing](#page-0-0) in the ACI Fabric, on page 1.

#### **Before you begin**

- Configure the node, port, functional profile, AEP, and Layer 3 domain.
- Create the external routed domain and associate it to the interface for the L3Out.
- Configure a BGP Route Reflector policy to propagate the routes within the fabric.

#### **Procedure**

**Step 1** To create the tenant and VRF, on the menu bar, choose **Tenants** > **Add Tenant** and in the **Create Tenant** dialog box, perform the following tasks:

- a) In the **Name** field, enter the tenant name.
- b) In the **VRF Name** field, enter the VRF name.
- c) Click **Submit**.
- After this step, perform the steps twice to create two L3Outs in the same tenant and VRF for transit routing. **Note**
- **Step 2** To start creating the L3Out, in the **Navigation**pane, expand **Tenant** and **Networking** and perform the following steps:
	- a) Right-click **External Routed Networks** and choose **Create Routed Outside**.
	- b) In the **Name** field, enter a name for the L3Out.
	- c) From the **VRF** drop-down list, choose the VRF you previously created.
	- d) From the **External Routed Domain**drop-down list, choose the external routed domain that you previously created.
	- e) In the area with the routing protocol check boxes, check the desired protocols (BGP, OSPF, or EIGRP).

For the example in this chapter, choose **BGP** and **OSPF**.

Depending on the protocols you choose, enter the properties that must be set.

f) Enter the OSPF details, if you enabled OSPF.

For the example in this chapter, use the OSPF area **0** and type **Regular area**.

- g) Click the **+** icon to expand **Nodes and Interfaces Protocol Profiles**.
- h) In the **Name** field, enter a name.
- i) Click the **+** icon to expand **Nodes**.
- j) From the **Node ID** field drop-down list, choose the node for the L3Out.
- k) In the **Router ID** field, enter the router ID (IPv4 or IPv6 address for the router that is connected to the L3Out).
- l) (Optional) You can configure another IP address for a loopback address. Uncheck **Use Router ID as Loopback Address**, expand **Loopback Addresses**, enter an IP address, and click **Update**.
- m) In the **Select Node** dialog box, click **OK**.
- **Step 3** If you enabled BGP, click the **+** icon to expand **BGP Peer Connectivity Profiles** and perform the following steps:
	- a) In the **Peer Address** field, enter the BGP peer address.
	- b) In the **Local-AS Number** field, enter the BGP AS number.
	- c) Click **OK**.
- **Step 4** Click the **+** icon to expand **Interface Profiles** (**OSPF Interface Profiles** if you enabled OSPF), and perform the following actions:
	- a) In the **Name** field, enter a name for the interface profile.
	- b) Click **Next**.
	- c) In the **Protocol Profiles** dialog box, in the **OSPF Policy** field, choose an OSPF policy.
	- d) Click **Next**.
	- e) Click the **+** icon to expand **Routed Interfaces**.
	- f) In the **Select Routed Interface** dialog box, from the **Node** drop-down list, choose the node.
	- g) From the **Path** drop-down list, choose the interface path.
	- h) In the **IPv4 Primary/IPv6 Preferred Address** field, enter the IP address and network mask for the interface.

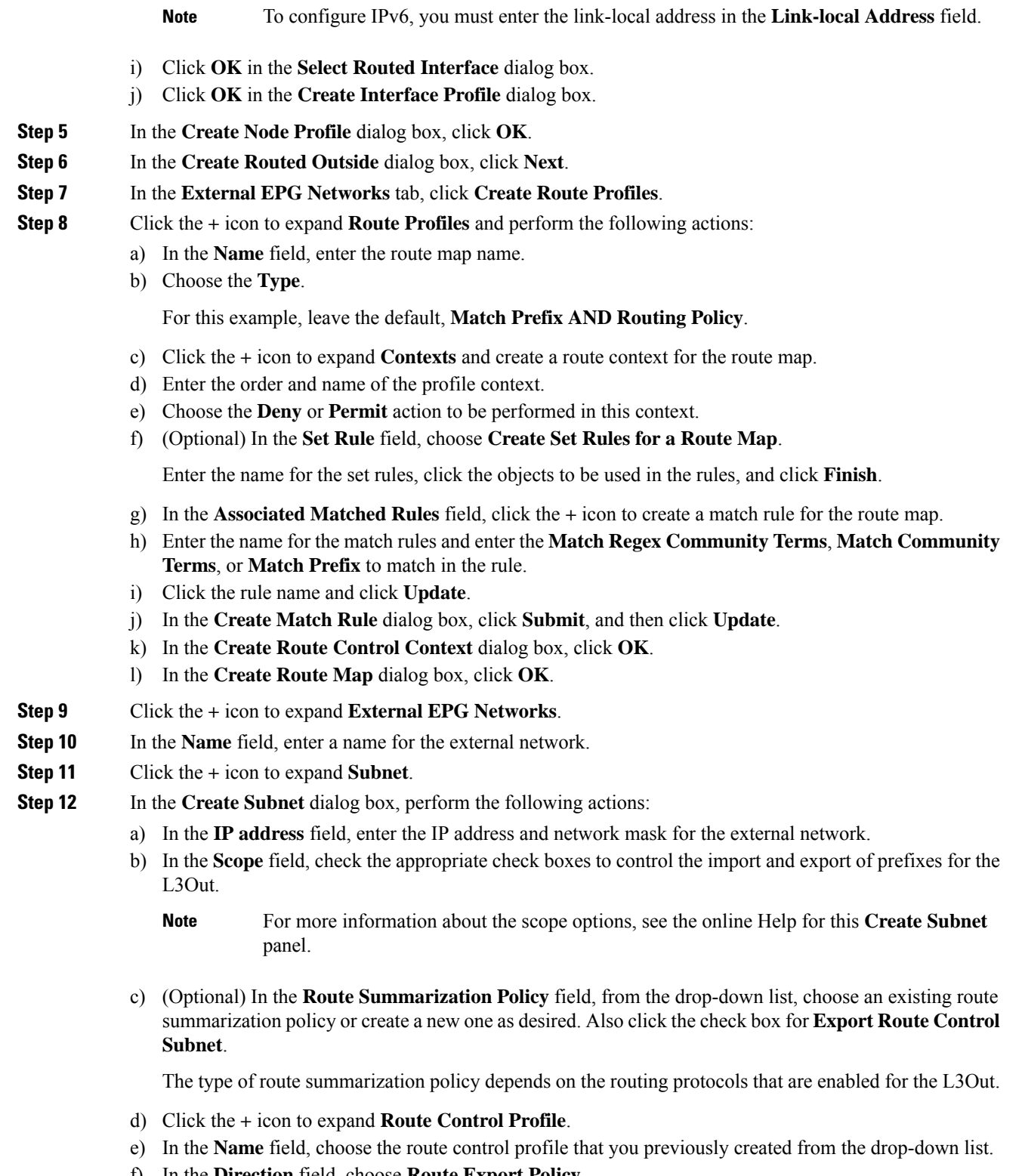

- f) In the **Direction** field, choose **Route Export Policy**.
- g) Click **Update**.

h) In the **Create Subnet** dialog box, click **OK**.

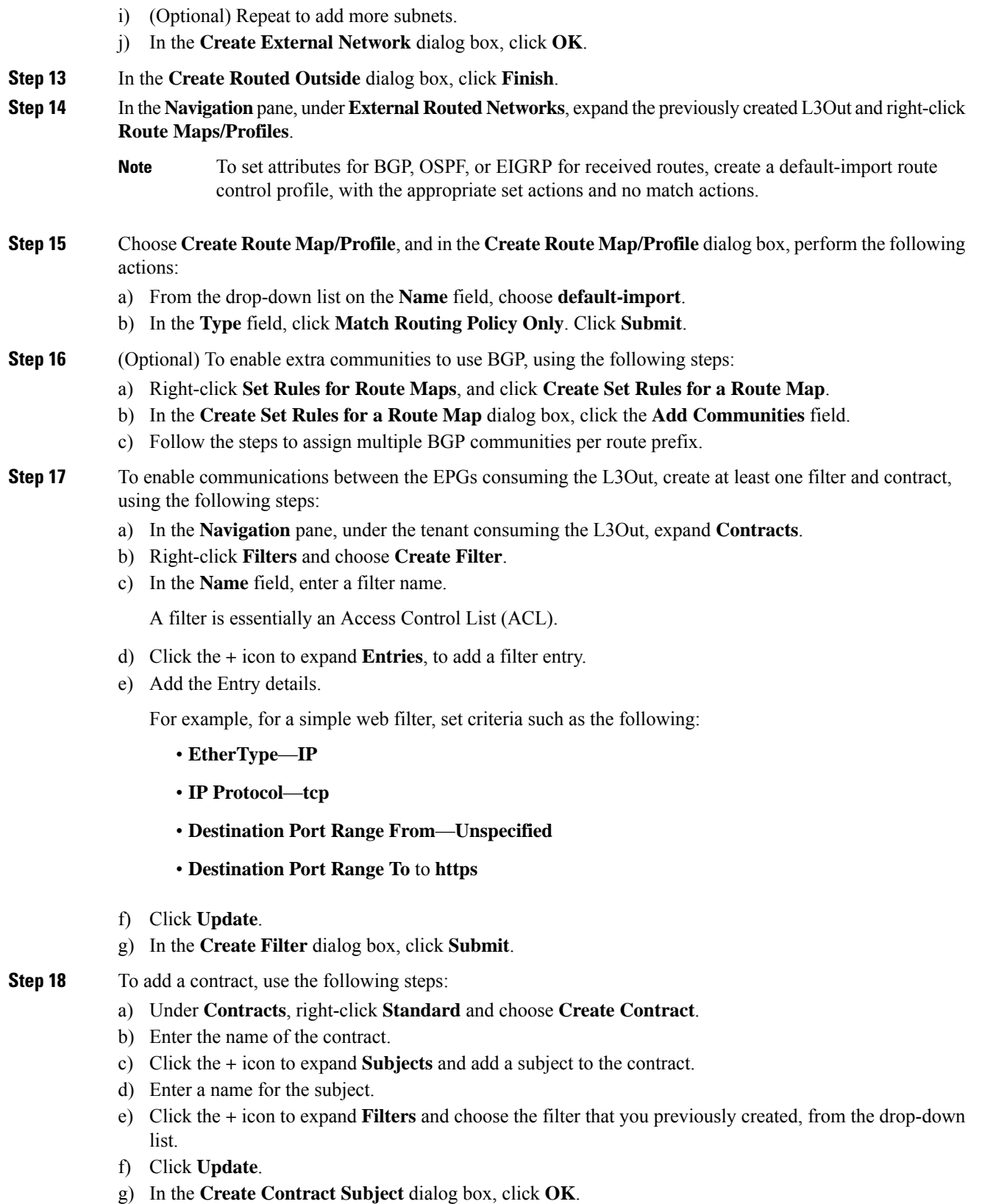

- h) In the **Create Contract** dialog box, click **Submit**.
- **Step 19** Associate the EPGs for the L3Out with the contract, with the following steps:

The first L3 external EPG,  $ext{ext}_{N1}$ , is the provider of the contract and the second L3 external EPG,  $ext{ext}_{N2}$ , is the consumer.

- a) To associate the contract to the L3 external EPG, as the provider, under the tenant, click **Networking**, expand **External Routed Networks**, and expand the L3Out.
- b) Expand **Networks**, click the L3 external EPG, and click **Contracts**.
- c) Click the the **+** icon to expand **Provided Contracts**.

For the second L3 external EPG, click the **+** icon to expand **Consumed Contracts**.

- d) In the **Name** field, choose the contract that you previously created from the list.
- e) Click **Update**.
- f) Click **Submit**.

 $\mathbf I$